TRMS CLAMP-ON .AC CURRENT AC VOLTAGE . DC CURRENT DC VOLTAGE . THERMOCOUPLE TEMP/RH · EVENT LOGGER

# Simple Logger® II **Data Loggers**

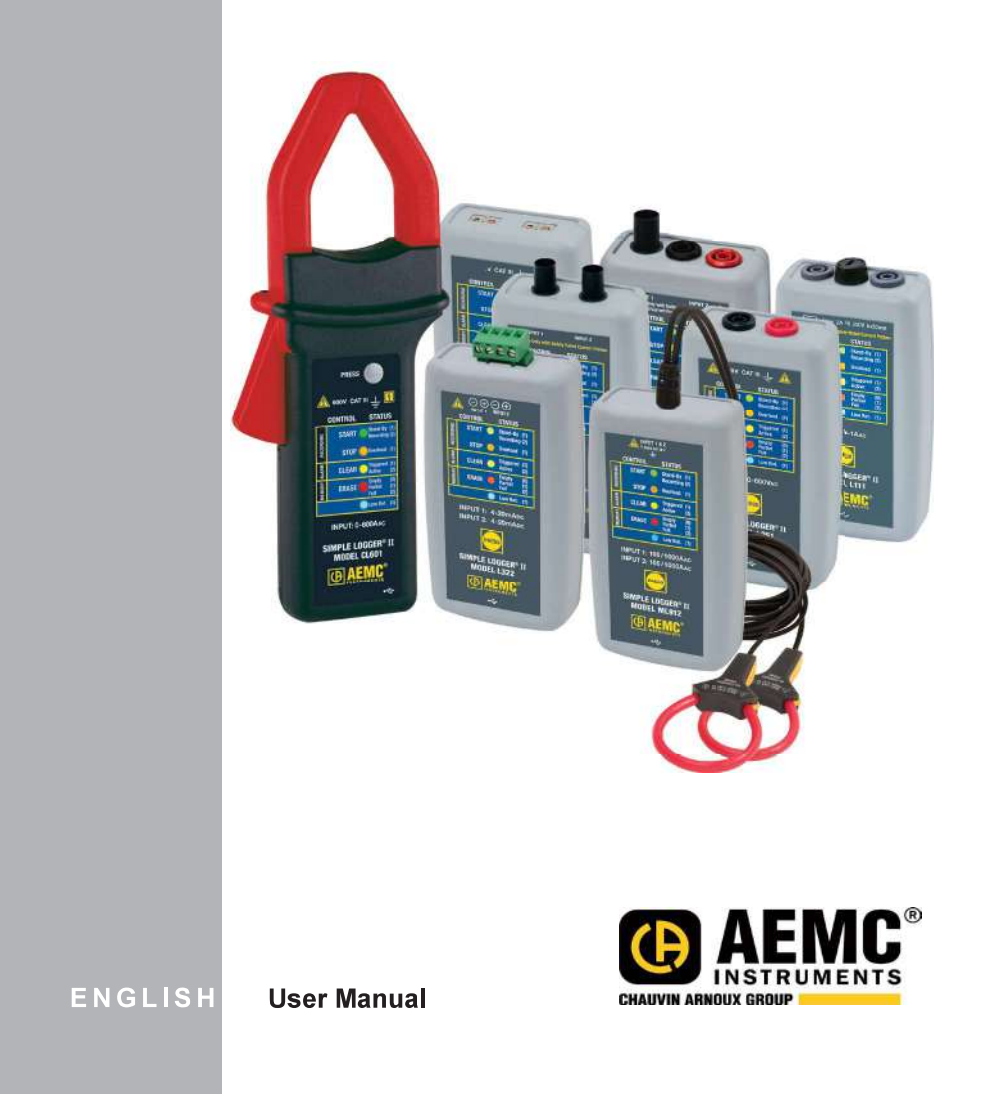

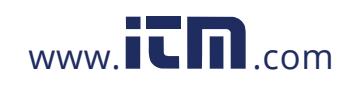

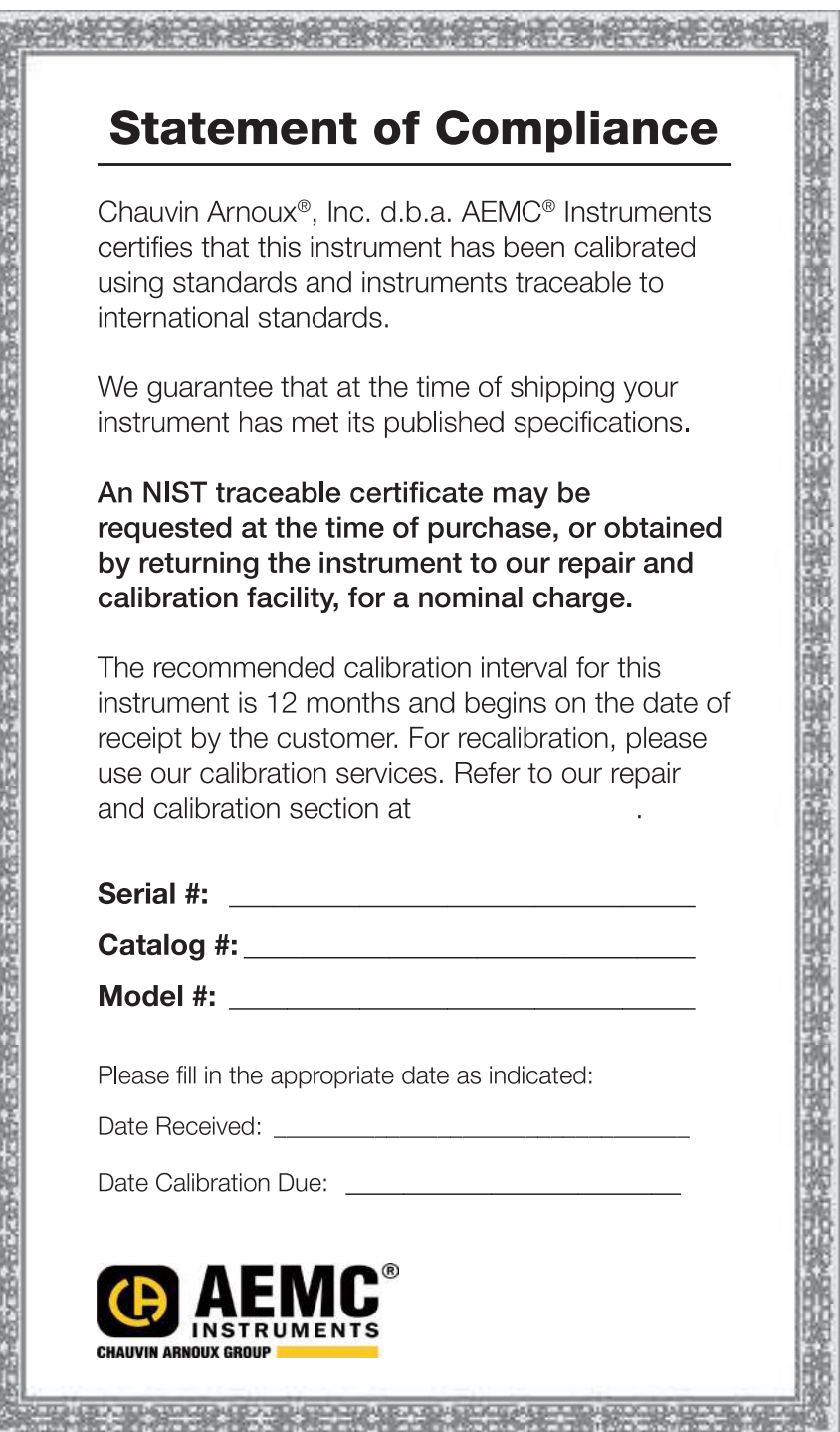

,我们的人们就会在这个人的时候,我们就会在这个时间,我们就会在这个时间,我们就会在这个时间,我们也会在这个时间,我们也会在这个时间,我们也会在这个时间,我们也会在

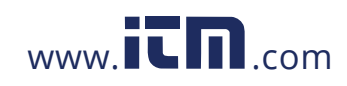

### **Table of Contents**

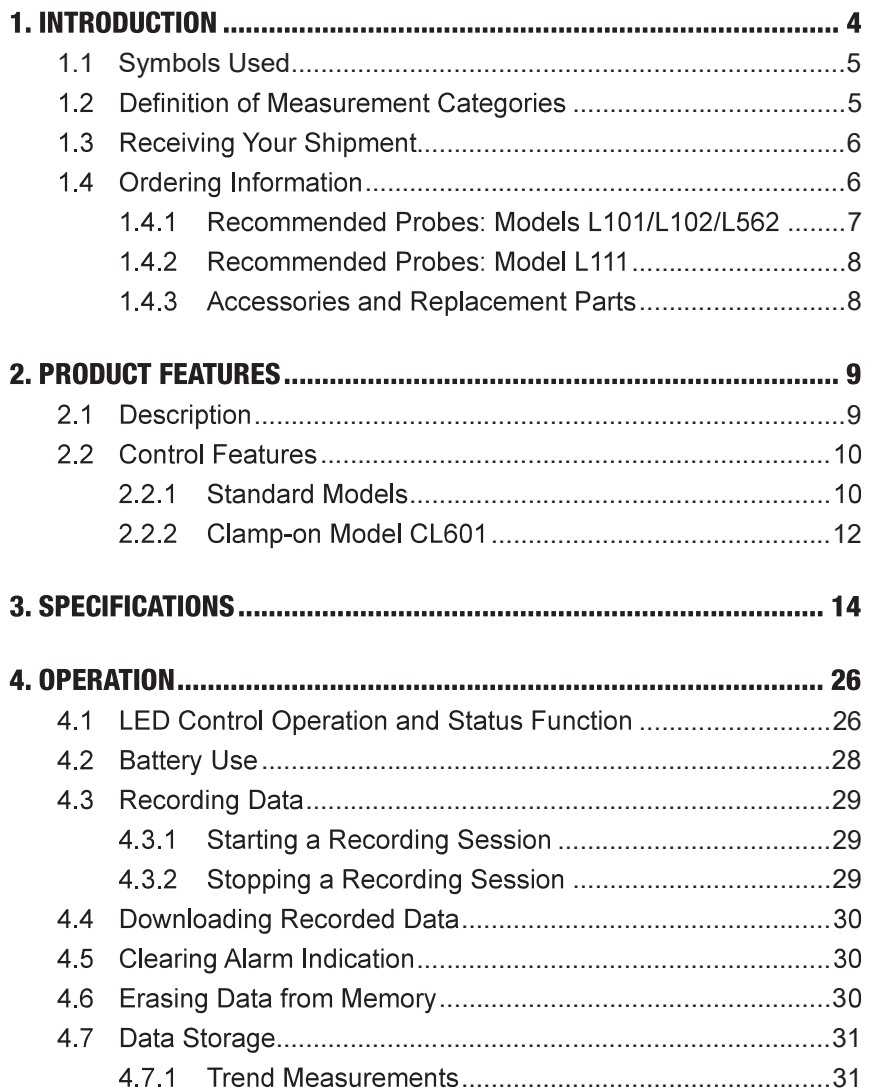

Simple Logger<sup>®</sup> Il Series

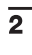

1.800.561.8187

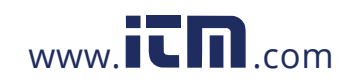

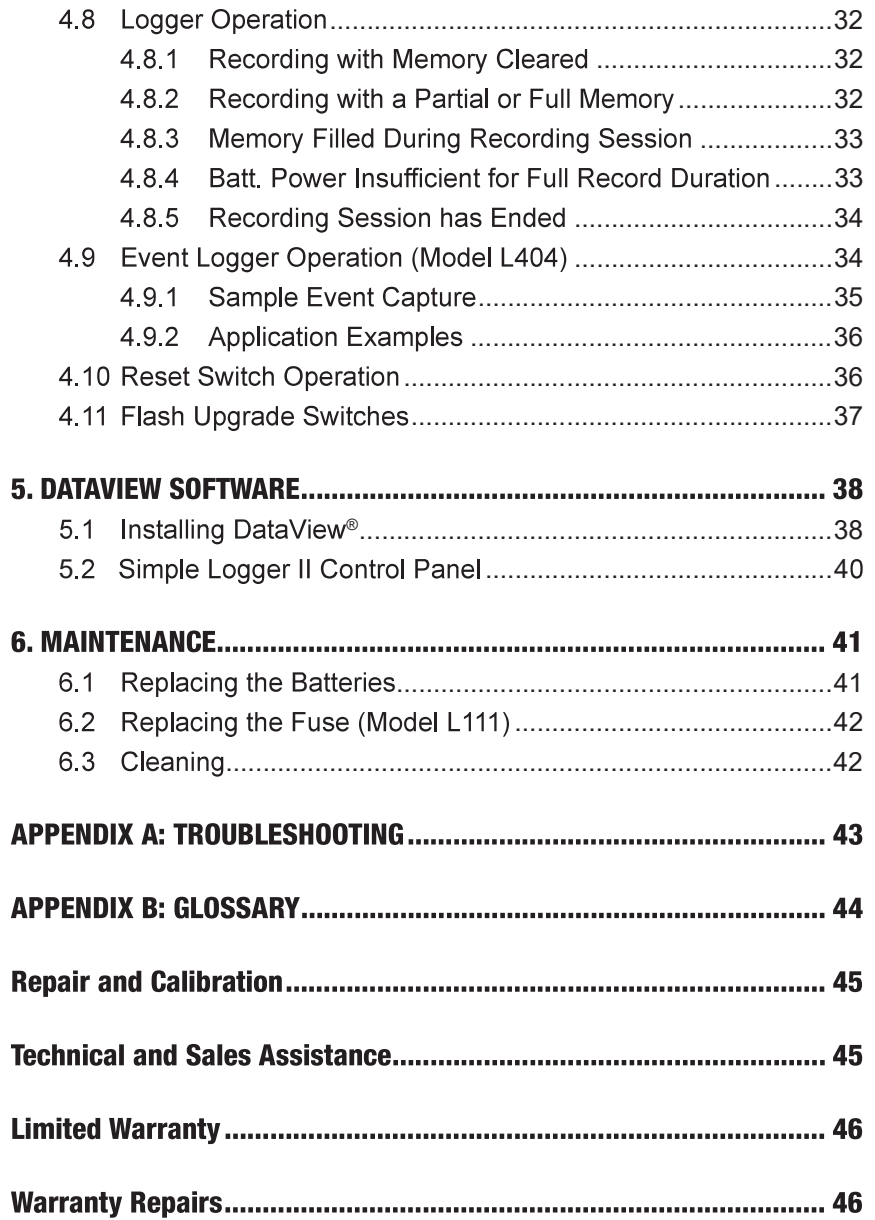

Simple Logger<sup>®</sup> II Series

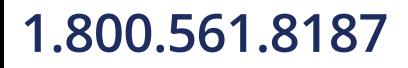

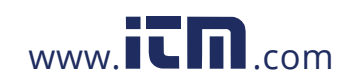

### **CHAPTER 1**

## **INTRODUCTION**

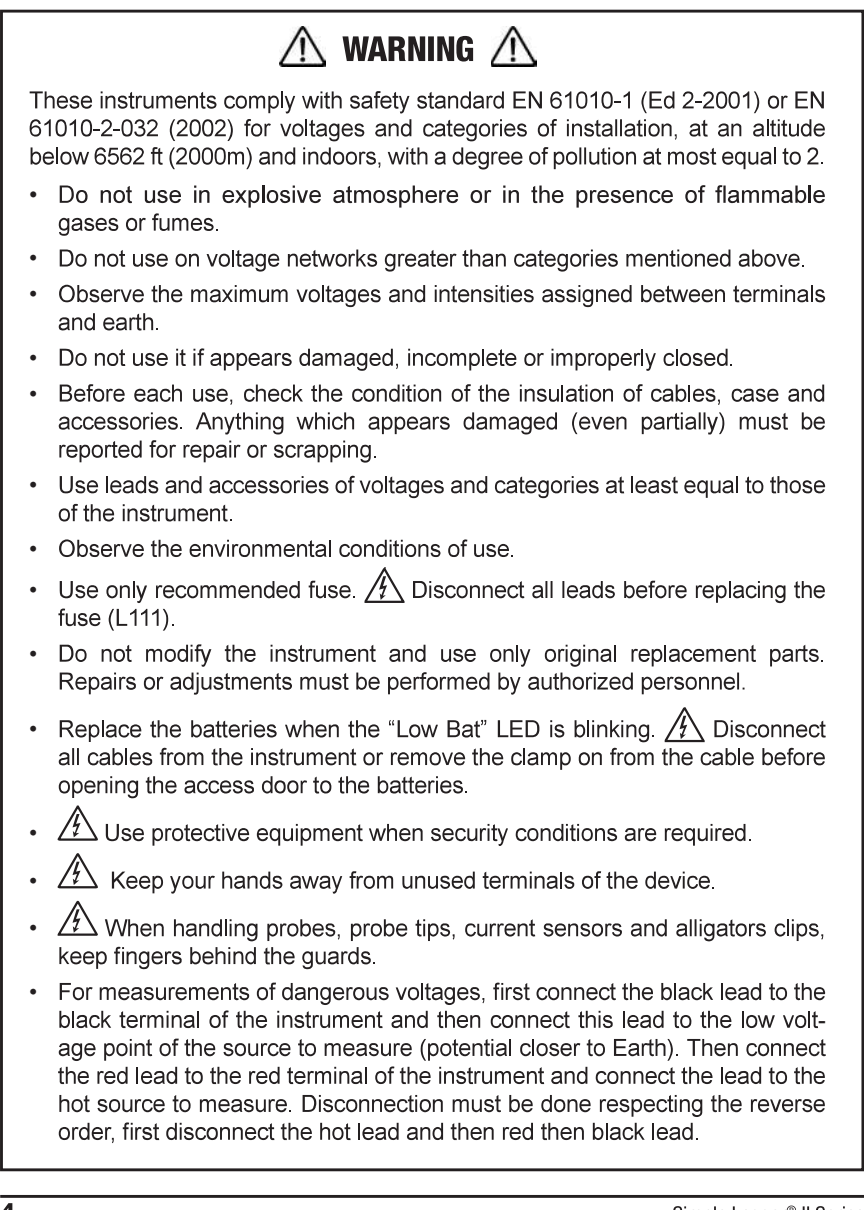

 $\overline{\bf{4}}$ 

Simple Logger<sup>®</sup> Il Series

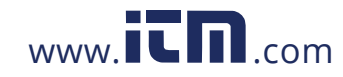

### $1.1$ **Symbols Used**

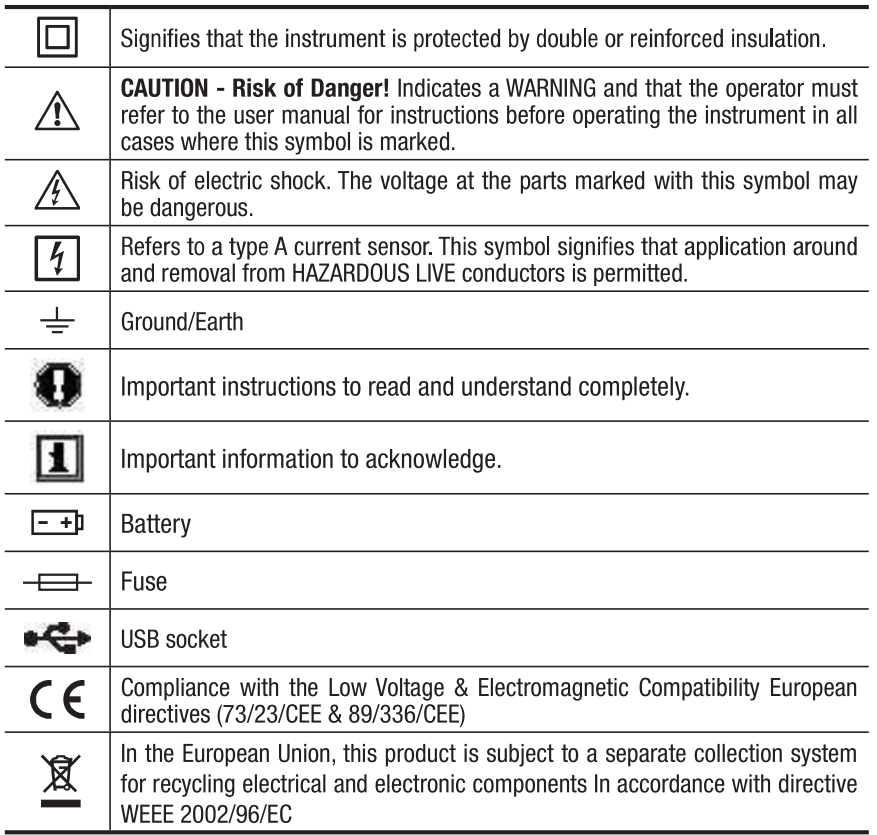

### $1.2$ **Definition of Measurement Categories**

- CAT IV: For measurements performed at the primary electrical supply (< 1000V) such as on primary overcurrent protection devices, ripple control units, or meters.
- CAT III: For measurements performed in the building installation at the distribution level such as on hardwired equipment in fixed installation and circuit breakers.
- CAT II: For measurements performed on circuits directly connected to the electrical distribution system (AC supply wall outlet). Examples are measurements on household appliances or portable tools.

Simple Logger<sup>®</sup> Il Series

 $\overline{\bf{5}}$ 

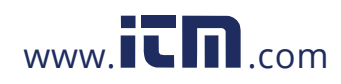

### $1.3$ **Receiving Your Shipment**

Upon receiving your shipment, make sure that the contents are consistent with the packing list. Notify your distributor of any missing items. If the equipment appears to be damaged, file a claim immediately with the carrier and notify your distributor at once, giving a detailed description of any damage. Save the damaged packing container to substantiate your claim.

### **Ordering Information**  $1.4$

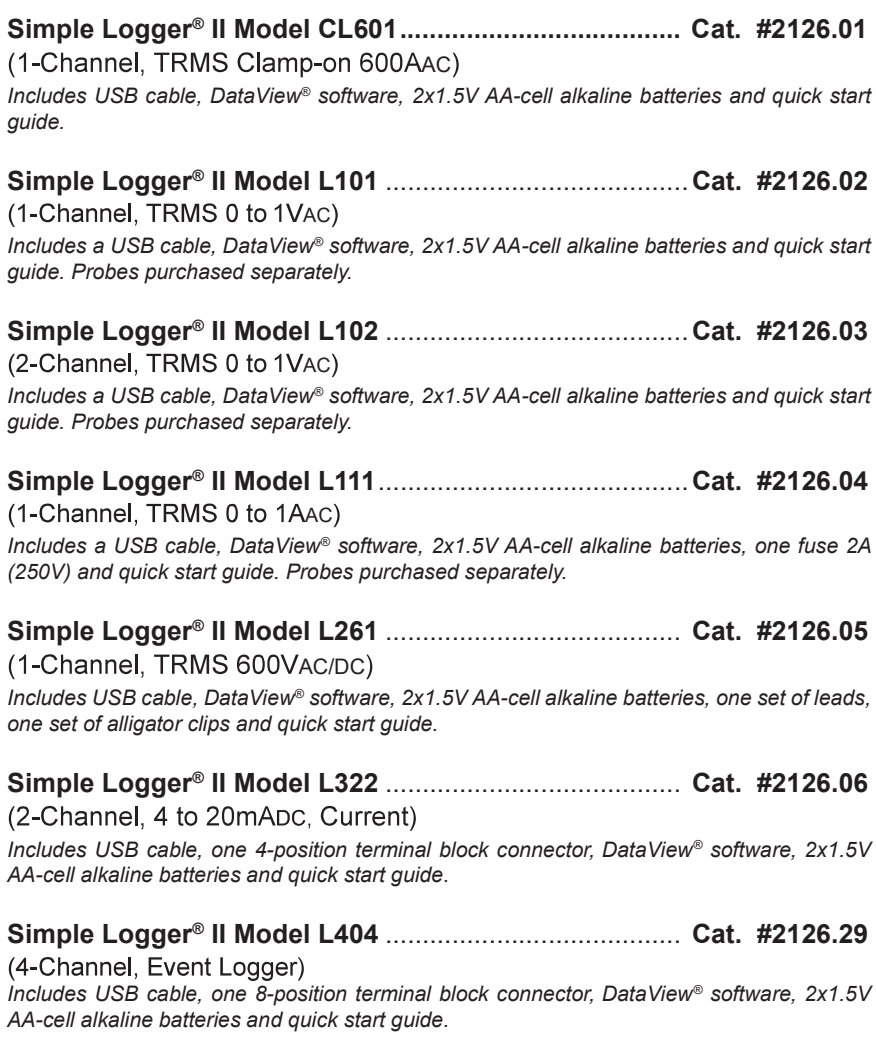

 $\overline{6}$ 

Simple Logger<sup>®</sup> Il Series

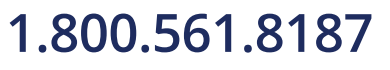

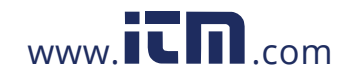

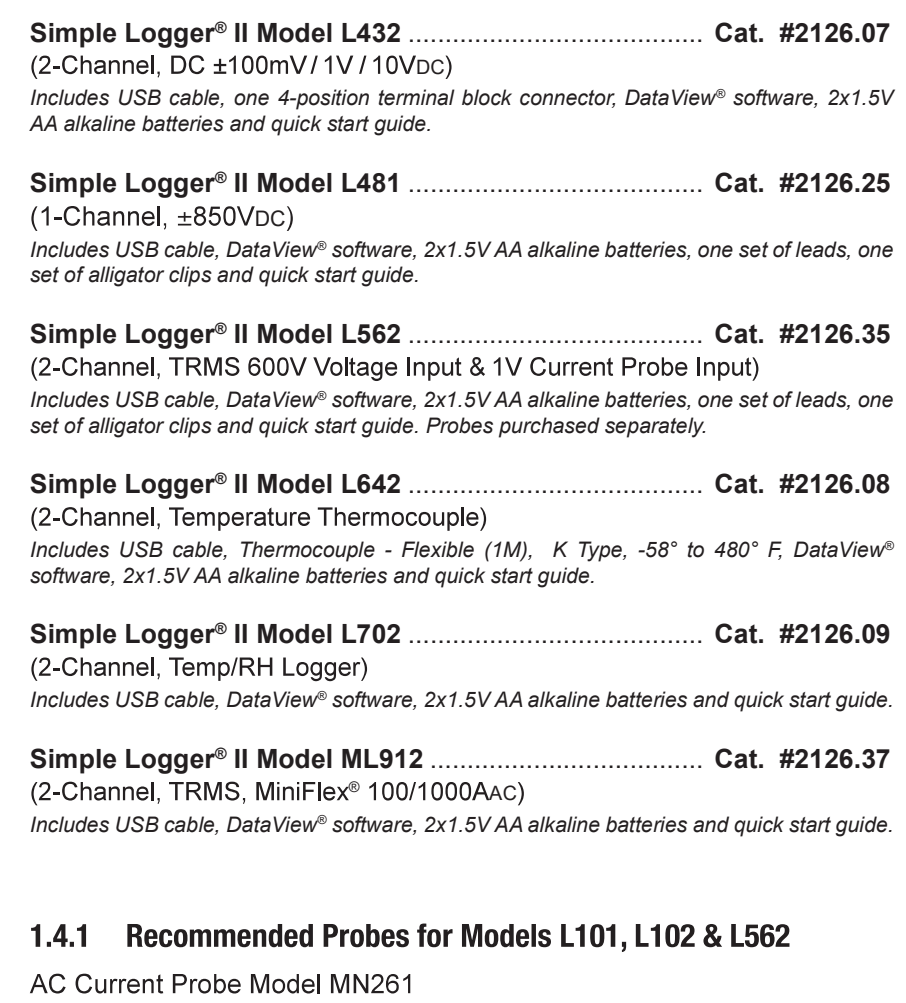

(24A-100mV/A, 240A-10mV/A, BNC) ............................................. Cat. #2115.82 NOTE: The MN261 current probe should not be used on applications above 10 or 100A (depending on range) when used with either the L101 or L102 data

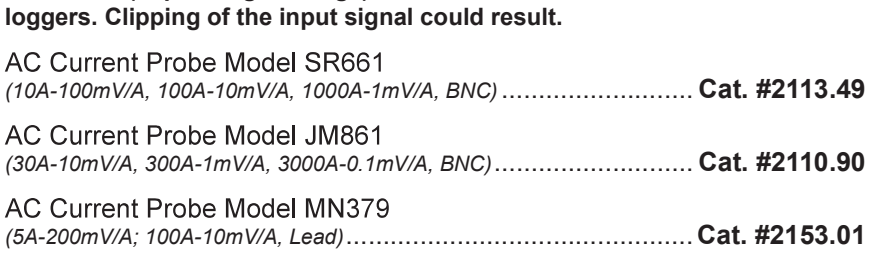

Simple Logger<sup>®</sup> II Series

7

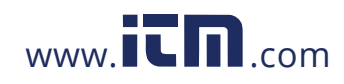

### 1.4.2 Recommended Probes for Model L111

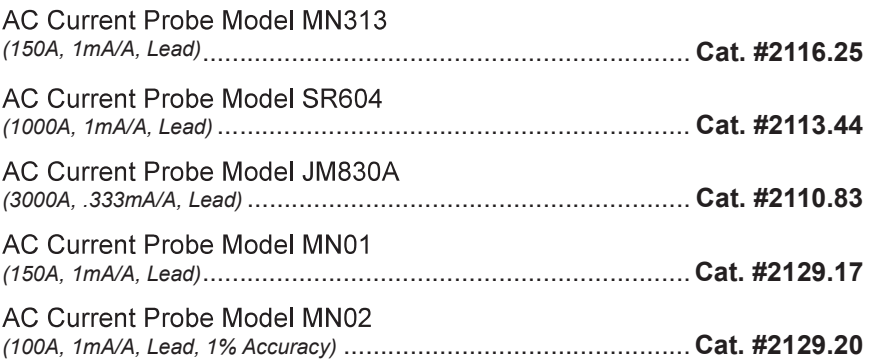

### 1.4.3 Accessories and Replacement Parts

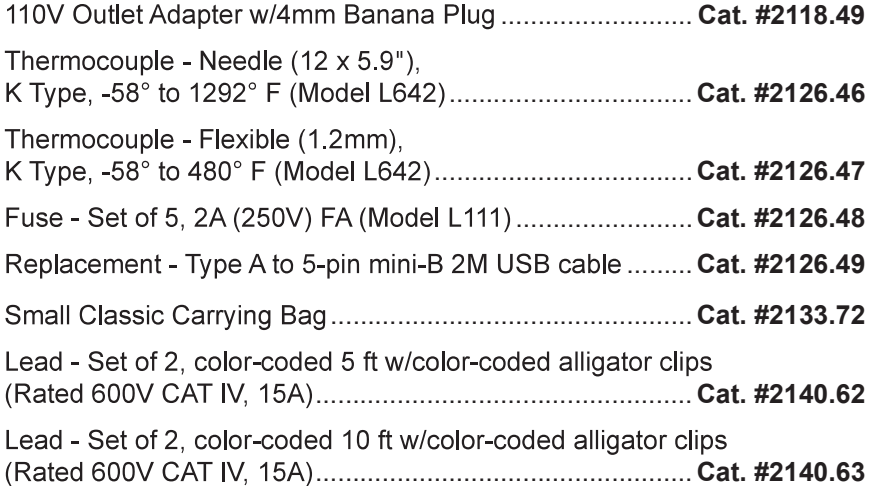

 $\overline{8}$ 

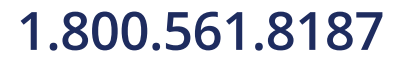

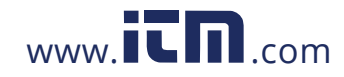

## **PRODUCT FEATURES**

#### $2.1$ **Description**

The Simple Logger® II Series include one and two channel recording devices (model dependent) powered by alkaline batteries. For AC units, line tracking is performed such that 64 samples over one line cycle are taken. Frequency tracking is performed over the range of ±2Hz around the nominal line frequency (50 or 60Hz). Harmonic measurements are calculated from these 64 samples (harmonics are only available from the Simple Logger II Control Panel within the DataView<sup>®</sup> software).

The Simple Logger<sup>®</sup> II records at a rate of up to eight times per second (model dependent). Samples are taken at a user defined storage rate. This means that the input(s) are ignored between measurement intervals.

Battery operation and compact size allows for installation in tight locations without the need for external power. A series of front panel LEDs provide a quick status of the logger's state and memory usage.

The main advantage of the logger is its ability to perform a variety of recording tasks with easy and intuitive setup from a computer using DataView<sup>®</sup> software.

Analog information on the input is sampled and converted to a digital value. This digital signal is processed and stored along with scale and time information. An optically isolated Universal Serial Bus (USB) port provides for the transfer of data from the instrument's internal memory to the computer for analysis.

Simple Logger<sup>®</sup> Il Series

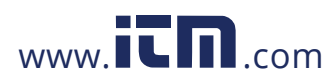

## **1.800.561.8187** www.**itm.com** information@itm.com

9

### $2.2$ **Control Features**

#### $2.2.1$ **Standard Models**

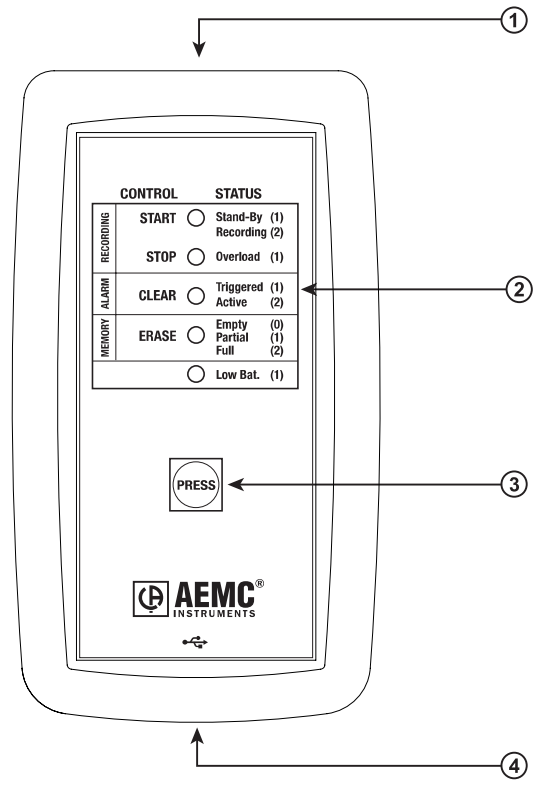

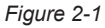

### 1. Input (model dependent)

L101/L102 - BNC Input Termination L261/L481 - Two recessed 4mm safety banana jacks L111 - Two recessed 4mm safety banana jacks and fuse location L322/L432 - One 4-position removable screw-type terminal block L404 - One 8-position removable screw-type terminal block L562 - BNC/Two recessed 4mm safety banana jacks L642 - Two miniature thermocouple connectors L702 - Temp/RH Sensor ML912 - Two captive MiniFlex® sensors

 $\overline{10}$ 

Simple Logger<sup>®</sup> Il Series

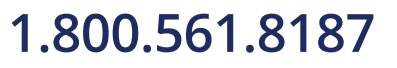

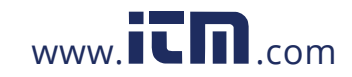

### 2. Five LED Indicators

The LEDs on the logger serve two functions: Control Operation and Status Function.

- The control operation (when holding down the PRESS button) is indicated with text to the left of each LED.
- The status function (when PRESS is not being held down) associated with each LED is indicated with text to the right of each LED.
- Refer to § 4.1 for detailed descriptions of each LED.

### 3. Control Button (PRESS)

This button marked "PRESS" selects the mode of operation. Use this button to start or stop recordings, erase the memory, clear alarms and turn the instrument ON/OFF.

### 4. Female Type Mini-B USB Connector

This connector is located on the bottom of the instrument.

### 5. Reset Switch (not shown)

The RESET switch resets the CPU. To access this switch, remove the battery compartment cover then remove the four screws holding the two halves of the case together. The reset switch is located on the exposed PCB near the inputs (refer to  $\S$  4.11).

### 6. Flash Upgrade Switches (not shown)

These two switches (accessible from under the top cover), the RESET switch and upgrade software are used to recover from a failed flash upgrade procedure (refer to  $\S$  4.12).

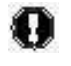

**WARNING:** If the **RESET** switch is pressed when the logger is recording, data in memory may be lost.

Simple Logger<sup>®</sup> Il Series

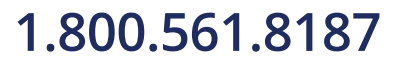

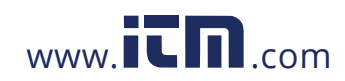

#### **Clamp-on Model CL601**  $2.2.2$

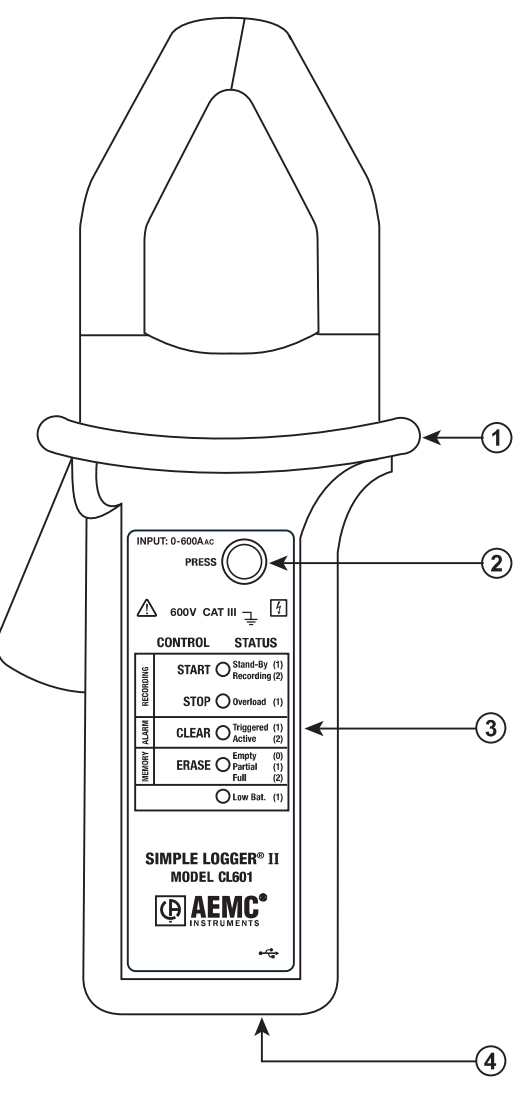

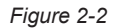

- 1. Safety barrier anti-slip guard For safety purposes, always hold the probe under the guard.
- 

2. Control Button (PRESS)<br>The button marked "PRESS" selects the mode of operation. Use this button to start or stop recordings, erase the memory and clear alarms.

Simple Logger<sup>®</sup> Il Series

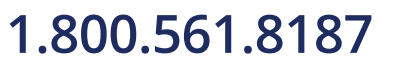

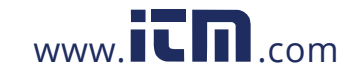

### 3. Five LED Indicators

The LEDs on the instrument serve two functions: control operation and status function.

- The control operation (function when holding down the PRESS button) is indicated with text to the left of each LED.
- The status function (function when PRESS is not being held down) associated with each LED is indicated with text to the right of each LED.
- Refer to § 4.1 for detailed descriptions of each LED.

### 4. Female Type Mini-B USB Connector

### 5. Reset Switch (not shown)

The RESET switch resets the CPU. To access the switch, remove the battery compartment cover. The switch is located at the top left of the battery compartment (refer to  $\S$  4.11).

### 6. Flash Upgrade Switches (not shown)

These two switches (accessible from under the battery compartment), the RESET switch and upgrade software are used to recover from a failed flash upgrade procedure (refer to  $\S$  4.11).

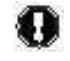

**WARNING:** If the **RESET** switch is pressed when the logger is recording, data in memory may be lost.

Simple Logger<sup>®</sup> Il Series

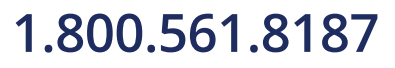

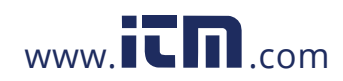

### **CHAPTER 3**

## **SPECIFICATIONS**

Reference Conditions:  $73^{\circ}F \pm 4.8^{\circ}F$  ( $23^{\circ}C \pm 3^{\circ}C$ ), 30-50% RH, DC or 50/60 Hz, no AC external magnetic field, DC magnetic field  $\leq 40$ A/m, centered conductor, battery voltage:  $3V \pm 10$ %.

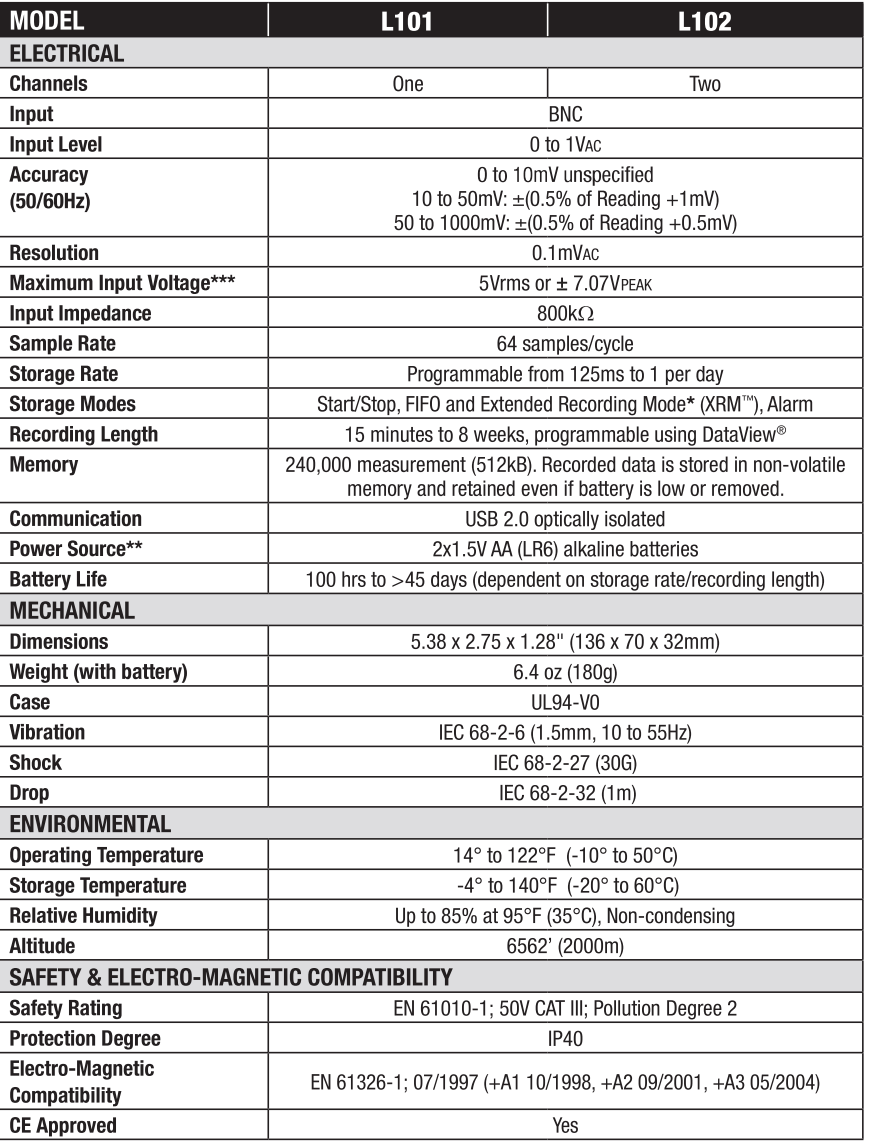

 $\overline{14}$ 

Simple Logger<sup>®</sup> Il Series

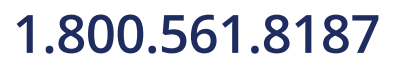

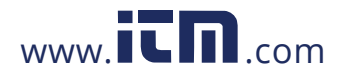

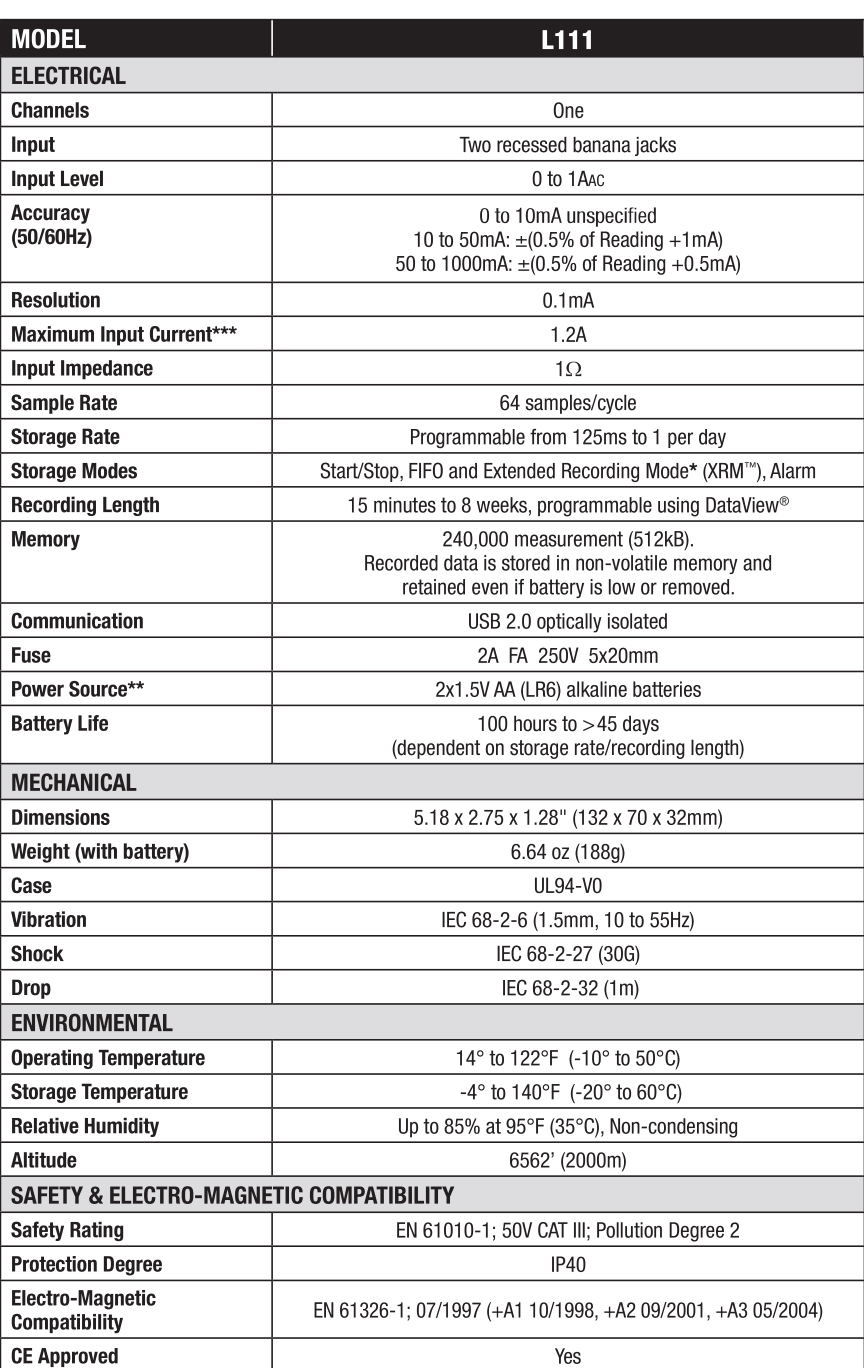

Simple Logger<sup>®</sup> II Series

 $\overline{15}$ 

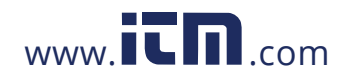

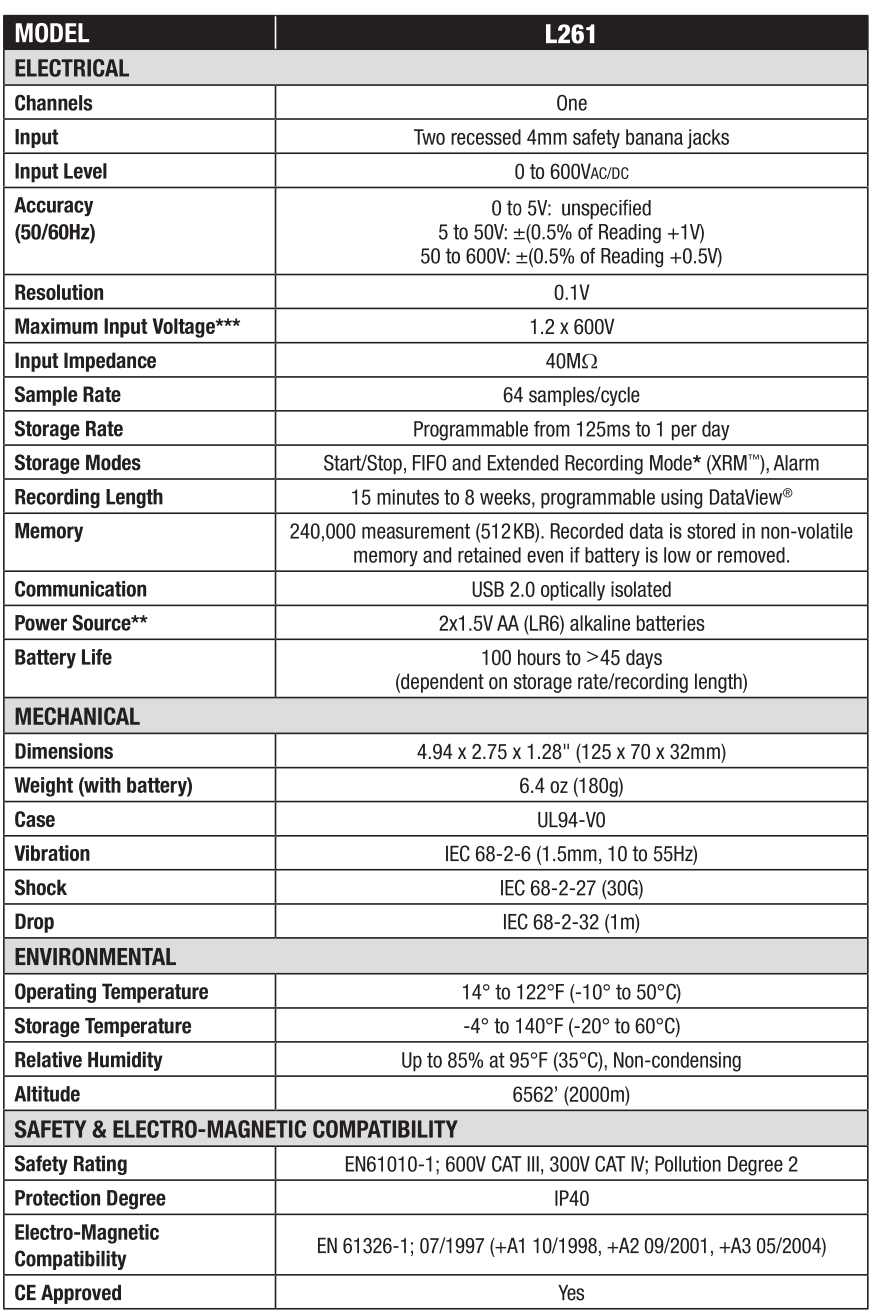

 $\overline{16}$ 

Simple Logger<sup>®</sup> II Series

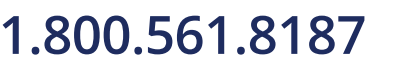

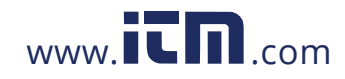

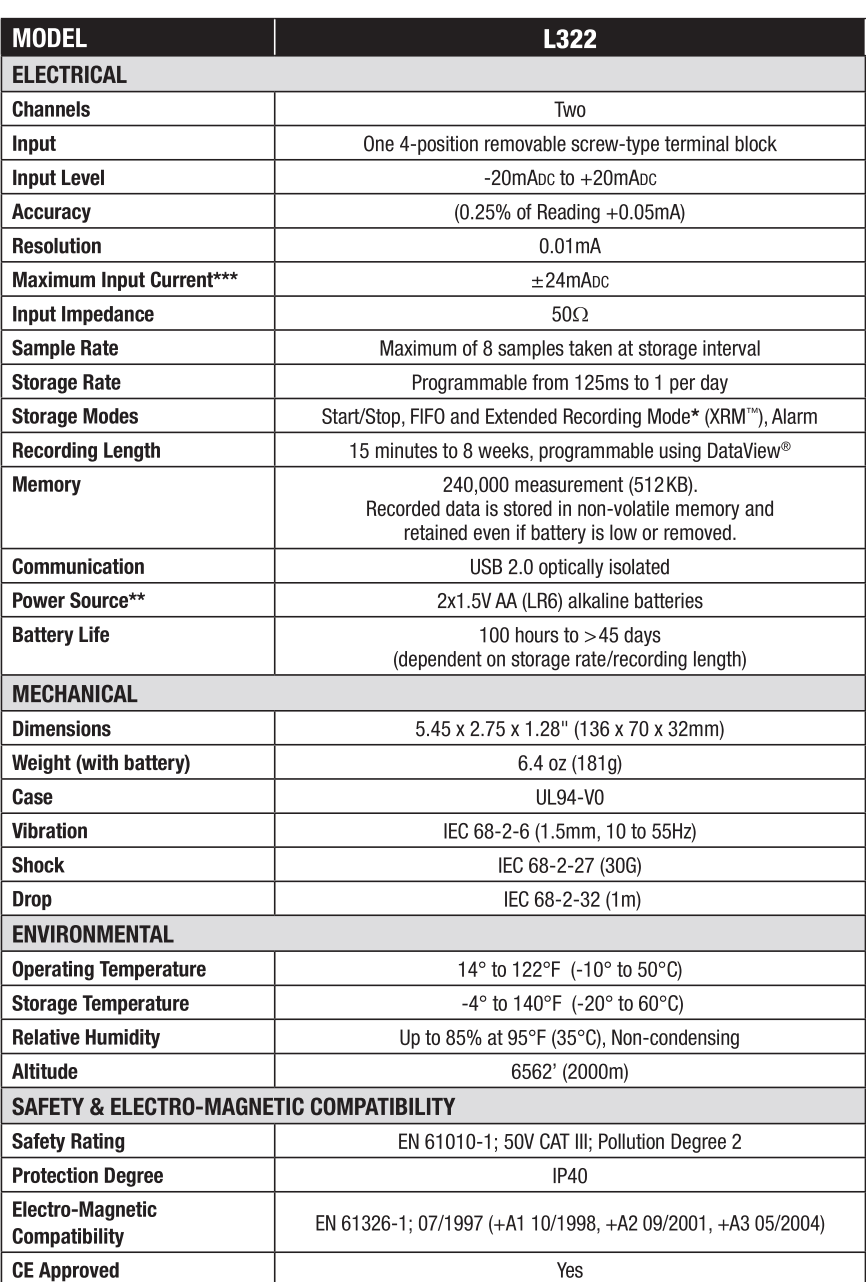

Simple Logger<sup>®</sup> II Series

 $\overline{17}$ 

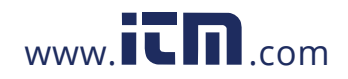

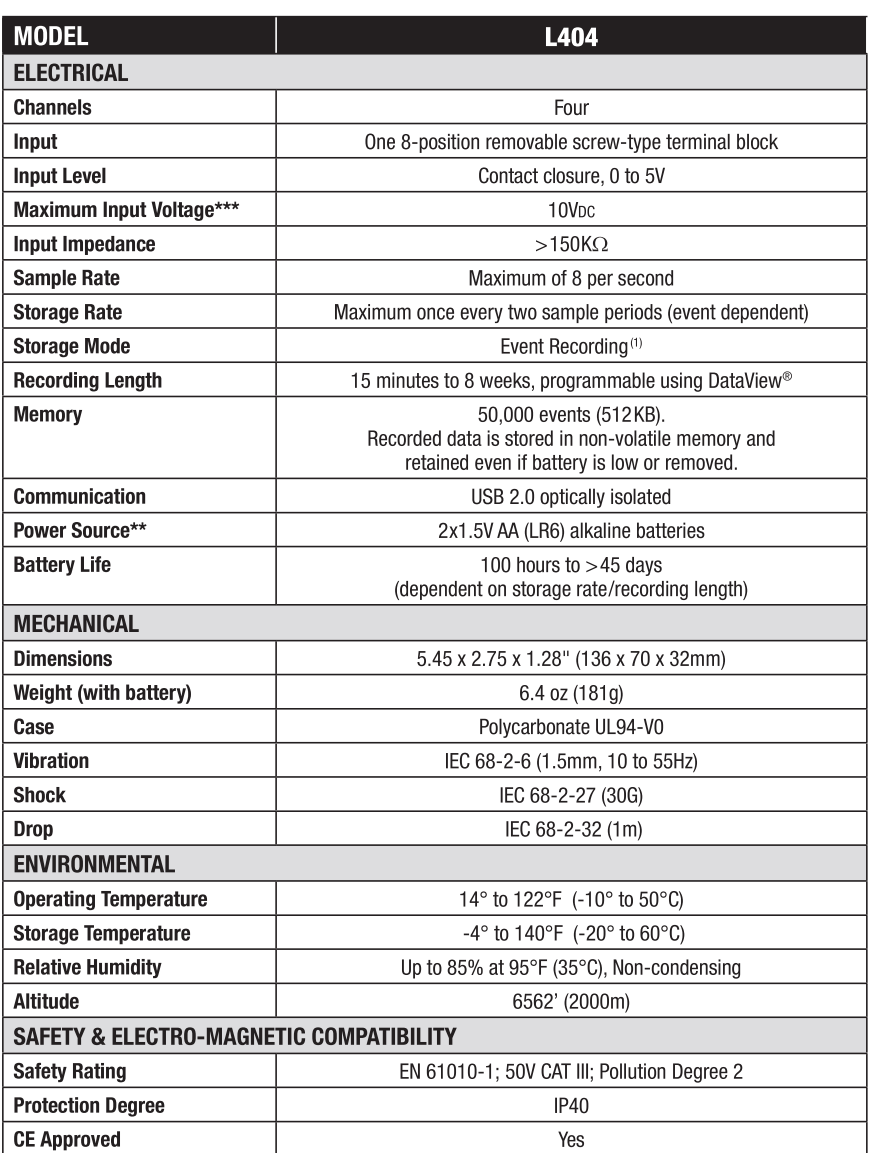

(1) This recording mode stores the time and duration of the event, and the channel the event occurred on. An event occurs when the input falls below 0.7V and ends when it rises above 0.8V. An internal pull up is provided for contact closure.

Simple Logger<sup>®</sup> Il Series

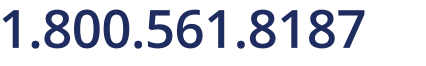

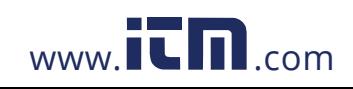

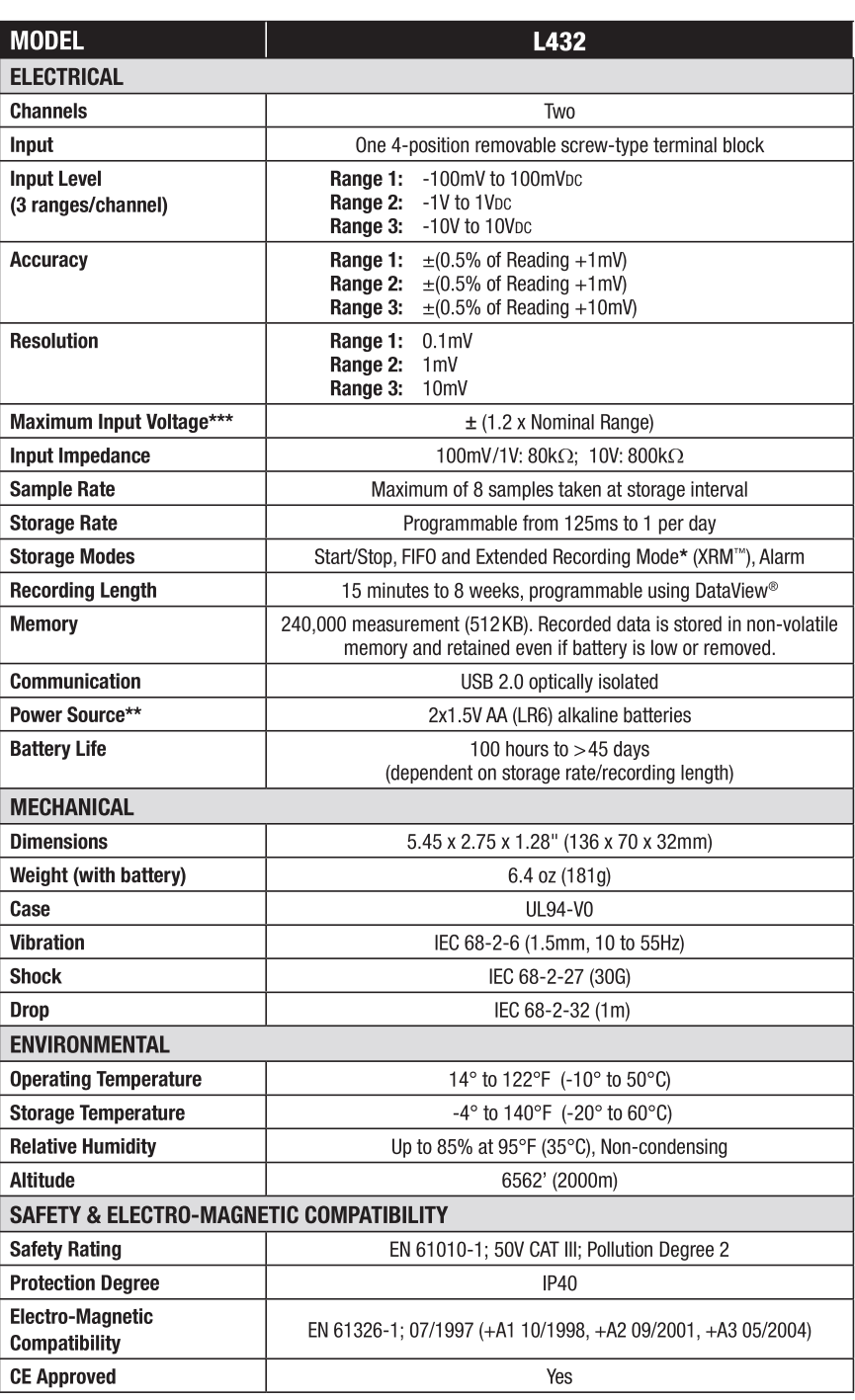

Simple Logger<sup>®</sup> Il Series

 $\overline{19}$ 

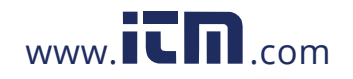

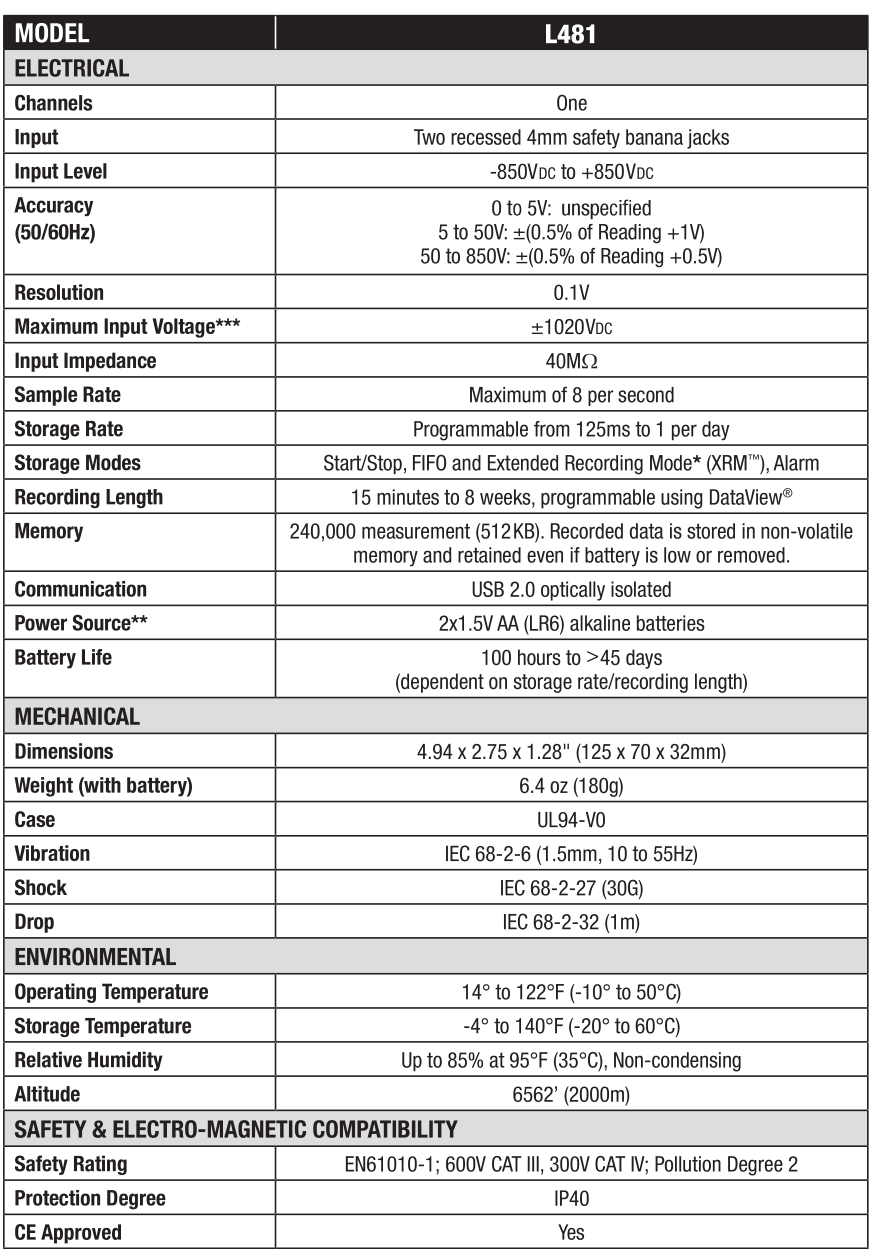

 $\overline{20}$ 

Simple Logger<sup>®</sup> II Series

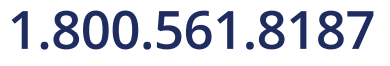

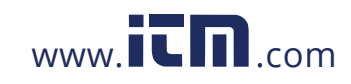

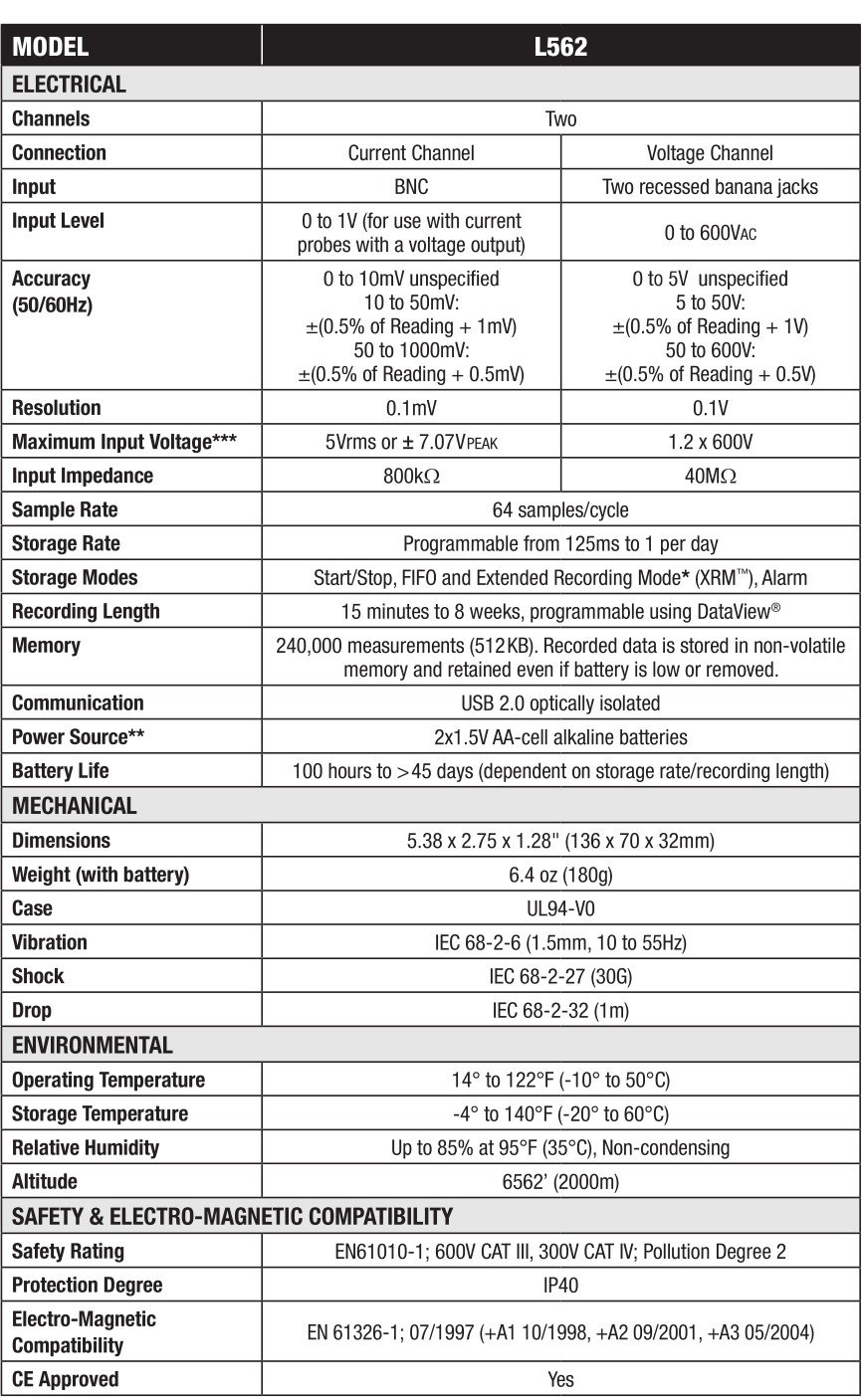

Simple Logger<sup>®</sup> Il Series

 $\overline{21}$ 

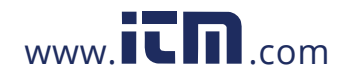

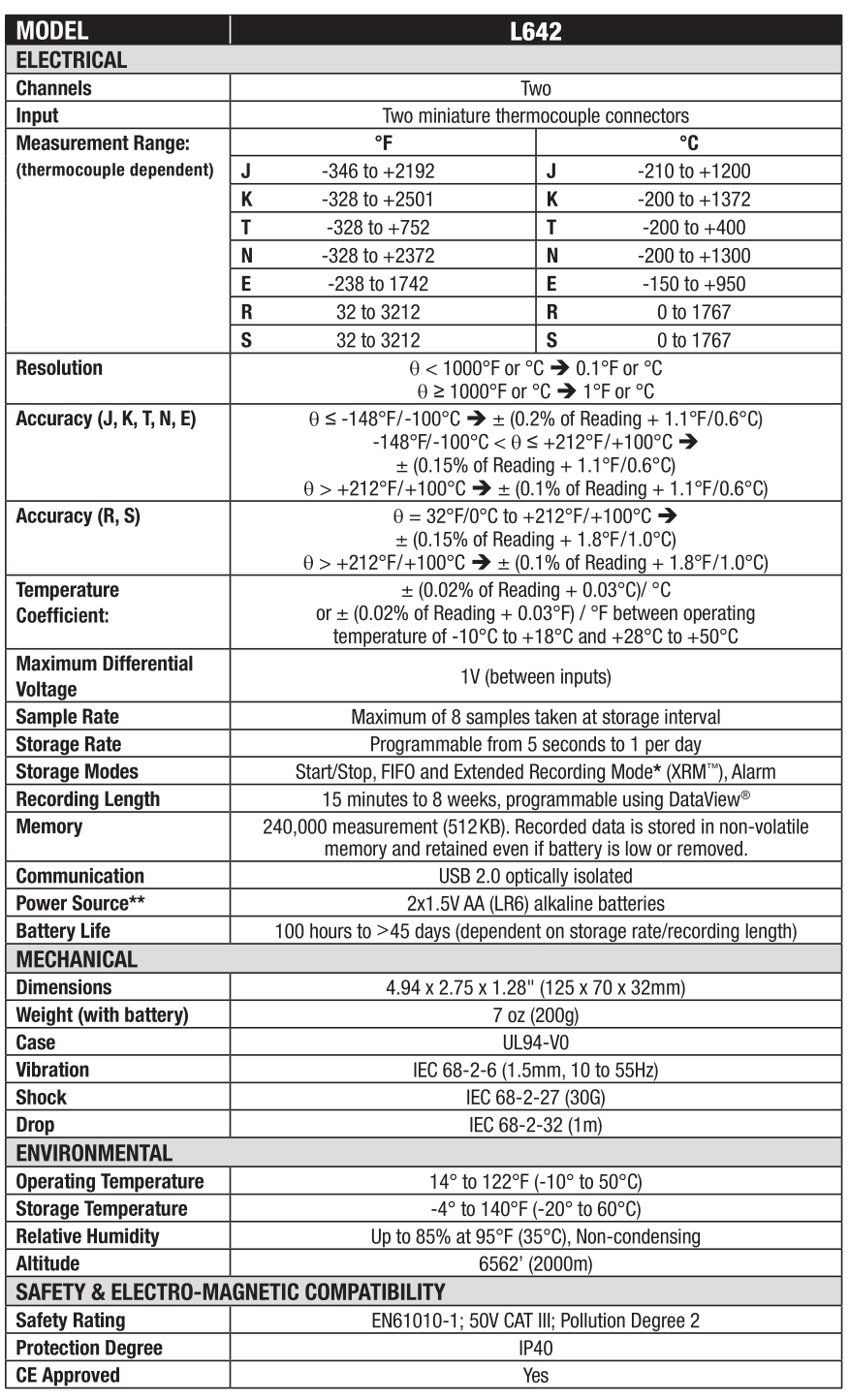

 $\overline{22}$ 

Simple Logger<sup>®</sup> II Series

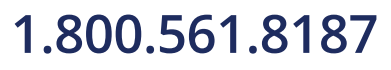

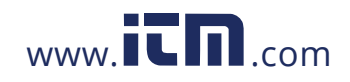

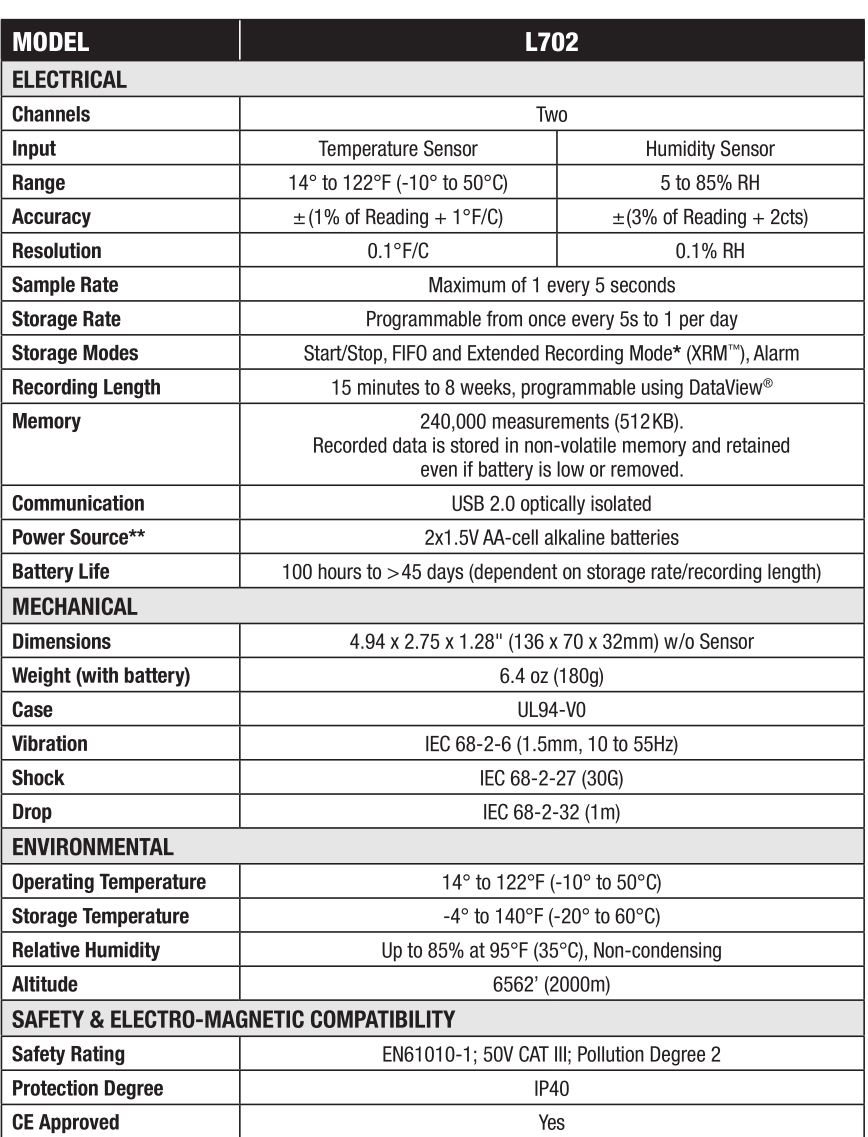

Simple Logger<sup>®</sup> II Series

 $\overline{23}$ 

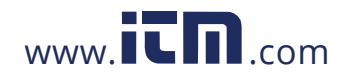

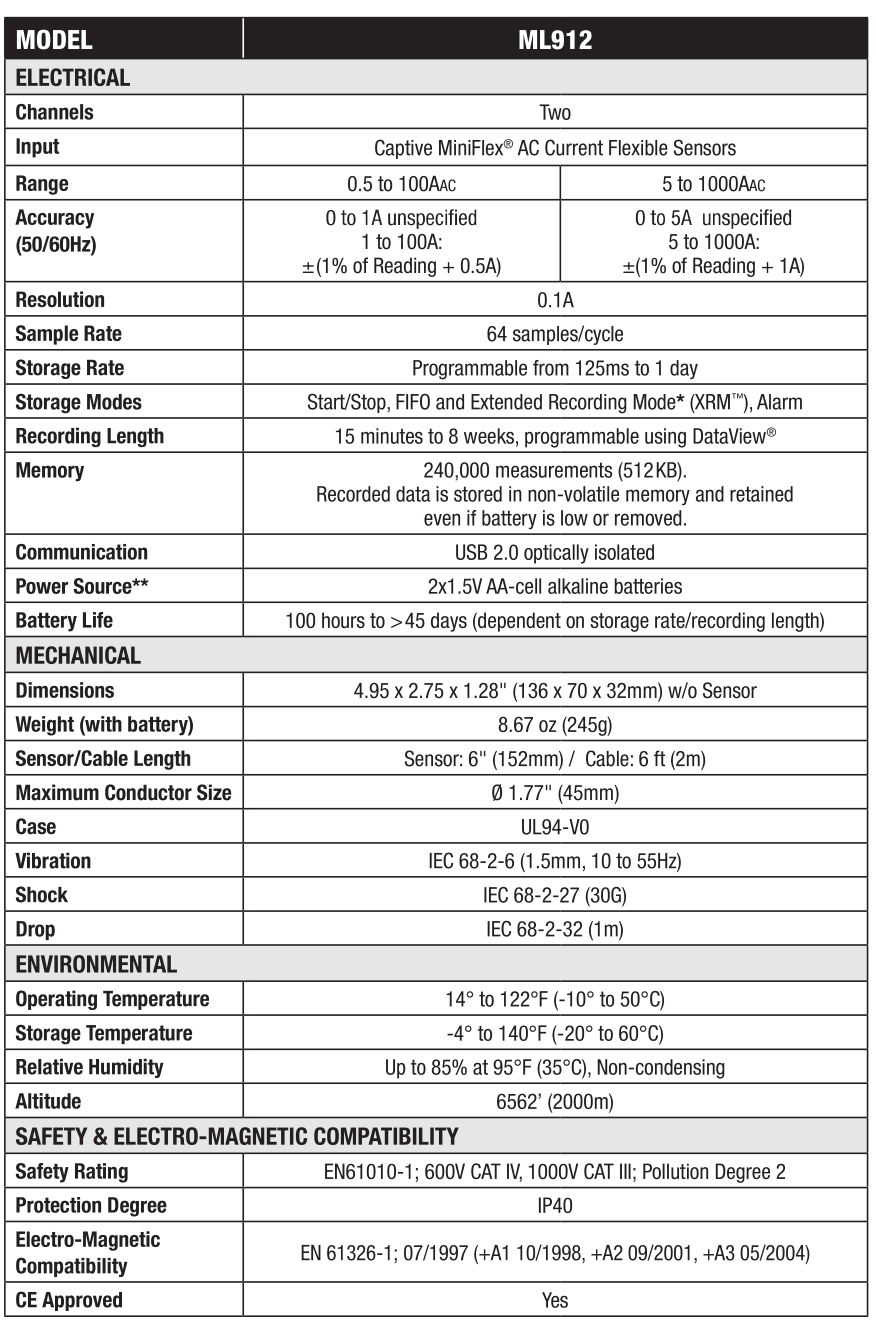

 $\overline{24}$ 

Simple Logger<sup>®</sup> II Series

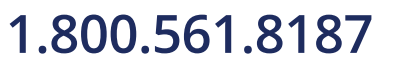

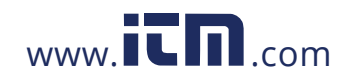

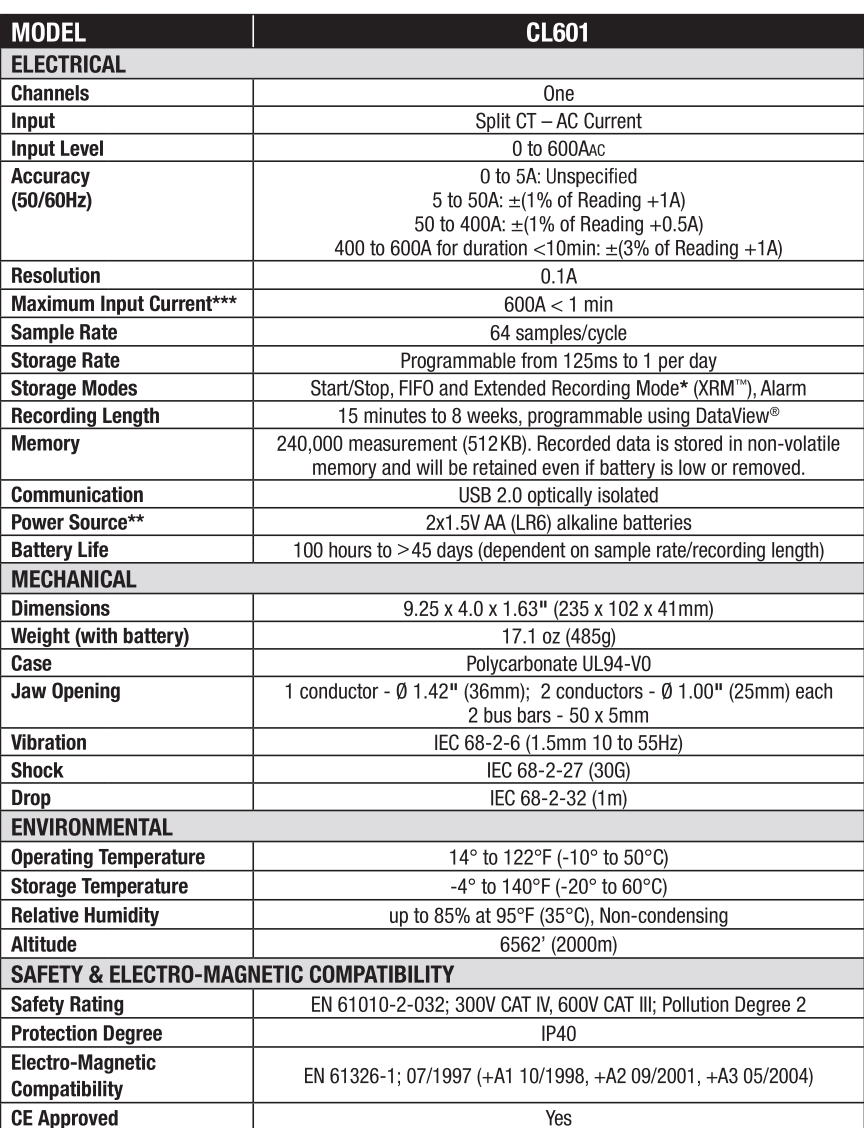

\*This unique recording mode provides the opportunity to continuously record over long periods of time by reducing the storage resolution of the stored data and maintaining matching resolution for the newest data. Each time the memory fills up using XRM™, every other of the oldest stored samples is discarded making room for newer samples. This process continues until the recording is manually stopped.

\*\* A memory backup capacitor provides backup power while the batteries are being changed. This backup capacitor will maintain the instrument for up to 10 seconds without batteries installed. After 10 seconds the date and time will need to be reset (data and configuration will be maintained). If the unit is connected to DataView® via a PC, the battery life is 100 hours regardless of the storage rate.

\*\*\* Input level beyond this range may damage the instrument.

Specifications are subject to change without notice.

Simple Logger<sup>®</sup> Il Series

 $\overline{25}$ 

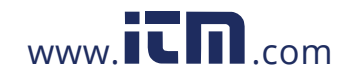

## **OPERATION**

### $4.1$ **LED Control Operation and Status Function**

The ON/SLEEP state of the Simple Logger II can be determined by pressing the PRESS button for shorter than 0.5 second. If the instrument is ON. the status of the instrument will be shown by the LEDs. If the instrument is in SLEEP mode, all the status LEDs will light until the PRESS button is released. Once released, the status indication resumes.

If the instrument is in its sleep state, it can be woken up by pressing the PRESS button until all LEDs light. At this point, the button can be released to show the status of the instrument.

Control of the instrument is performed by pressing and holding the **PRESS** button until the control LED corresponding to the desired operation lights. Releasing the button when the desired control LED is illuminated results in the corresponding operation being performed.

When holding the PRESS button, each LED will light in sequence. Continuing to hold the PRESS button will result in all LEDs being off after the last LED lights. If you continue to hold the button down, the sequence will repeat with the first LED. Releasing the button after the last LED turns off and before the first LED turns on will result in no action being taken by the instrument. This provides a mechanism to cancel (or ignore) the button press.

The instrument will go into a sleep state to conserve power before a scheduled recording starts and will wake up shortly before a recording start time.

Simple Logger<sup>®</sup> Il Series

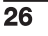

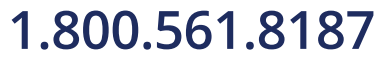

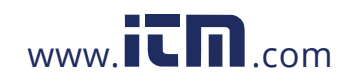

## **1.800.561.8187** www.  $\overline{\mathbf{L}}\mathbf{\Pi}$  com information@itm.com

The Control and Status Operation of each LED is as follows:

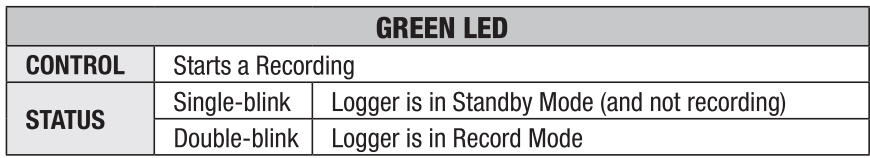

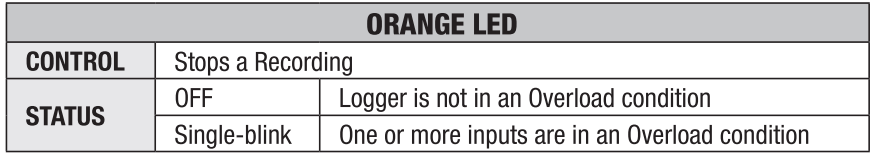

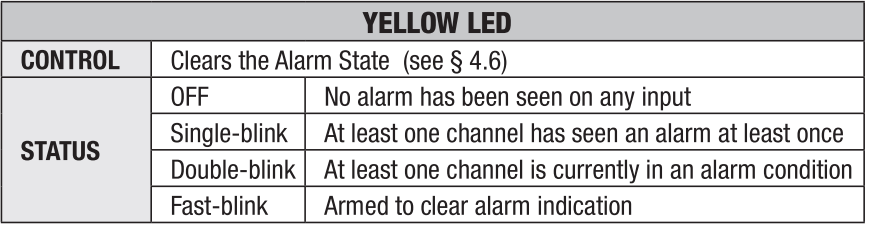

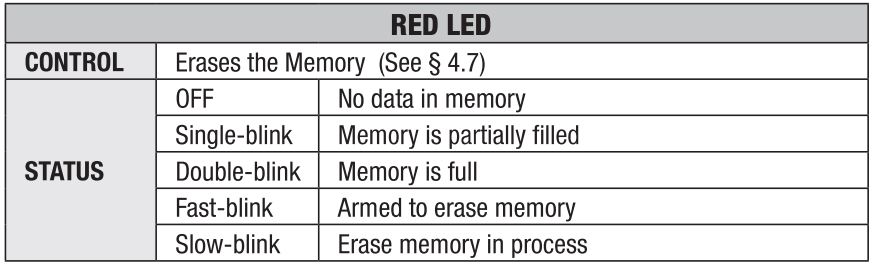

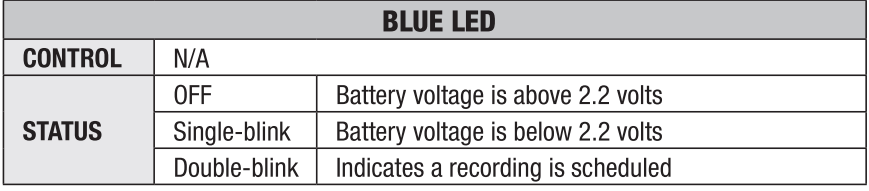

Simple Logger<sup>®</sup> Il Series

 $\overline{27}$ 

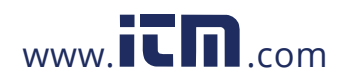

### H

Overload occurs when any input is 10% above its input range. When the battery voltage goes below 1.7 volt the instrument will shut down (terminating and saving the recording, if it is recording).

- **SLEEP mode:** The instrument enters the low power state if the button is not pressed for one minute. It will remain in this state until either the button is pressed or the internal clock reaches the start time for a scheduled recording.
- **RECORD mode:** The instrument enters the low power state between sample sets. The slower the storage rate, the greater the portion of time the instrument is in the low power state. Thus, the slower the storage rate, the longer the instrument can record.

### $4.2$ **Battery Use**

The instrument contains protection circuitry to prevent it from being turned on when the battery voltage is below 1.7V.

There are two thresholds for the battery voltage:

- The first is used to indicate low battery. The low battery indicator (blue LED single blink) will blink when the battery voltage drops below 2.2V.
- The second is used to determine when to terminate recording and turn the unit off. The shutdown threshold is when the battery voltage drops below 1.7V.

н

If all LEDs light instantaneously, the instrument was in SLEEP mode. Releasing the PRESS button will show the status (every 5 seconds).

You can connect the instrument to a USB port on your computer and establish communication with the instrument using DataView<sup>®</sup> (see §5). The logger will remain ON while a communication link with the Simple Logger II Control Panel is active (provided sufficient battery power is available during the communication session).

The logger can be connected to the computer during a recording session, however, an additional drain on the batteries will occur to support the active USB connection.

Communication from the instrument to DataView® is disabled below 2.2V. н

 $\overline{28}$ 

Simple Logger<sup>®</sup> Il Series

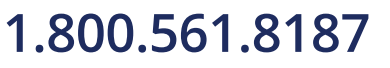

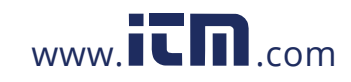

### 4.3 **Recording Data**

н

The Simple Logger® II must first be configured before a recording can be  $\vert \mathbf{1} \vert$ performed (see the DataView® Simple Logger II Control Panel Help).

Once a configuration is written to the instrument, the logger will no longer need to be connected to DataView® to start the scheduled recording.

When data is stored in the memory, the user may download the information onto a hard-disk.

A scheduled recording will still start even if the logger is in sleep mode.

#### $4.3.1$ **Starting a Recording Session**

Н A new recording cannot be started if the memory is full.

- 1. Connect the instrument to the measurement source.
- 2. Make sure the logger is in **STANDBY** mode.
- 3. Press and hold the PRESS button. When the START (GREEN) LED lights up, release the button.
- 4. The GREEN LED double-blinks every 5 seconds when the logger is recording.

It may take a few seconds before the instrument starts recording. The П recording status LED will single blink during this period.

#### $4.3.2$ **Stopping a Recording Session**

- 1. Press and hold the PRESS button. When the STOP (ORANGE) LED lights up, release the button.
- 2. The GREEN LED will change from a double-blink to a single-blink, indicating **STANDBY** mode.

The data will be retained, even if the instrument is in sleep mode. The recorded data is stored in Flash memory (maintained even in the absence of batteries). The recorded data may be downloaded to a computer.

Simple Logger<sup>®</sup> Il Series

 $\overline{29}$ 

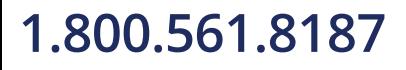

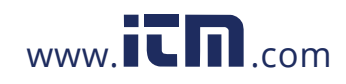

### $4.4$ **Downloading Recorded Data**

Recorded measurements stored in the instrument are transferred to a computer via the DataView Simple Logger II Control Panel, as described in the Help system that comes with the program.

### 4.5 **Clearing Alarm Indication**

Clearing alarms can be performed in the STANDBY or RECORD mode.

- 1. Press and hold the PRESS button. When the ALARM (YELLOW) LED lights up, release the button. The YELLOW LED will blink at a fast rate for a period of five seconds.
- 2. Press the PRESS button for another 0.5 second to complete the operation.

This does not clear any stored alarms, only indications. Stored alarms can Н only be cleared when memory is erased (see § 4.6).

### 4.6 **Erasing Data from Memory**

Erasing data from the instrument's memory can only be performed while in the STANDBY mode.

There are two ways to erase the memory:

### Erasing the Memory using the PRESS Button:

1. Press and hold the PRESS button. When the ERASE (RED) LED lights up, release the button.

This will arm the instrument for an erase operation (when not in record mode). While armed to erase memory, the RED LED will blink at a fast rate for a period of five seconds.

2. Press the PRESS button for another 0.5 second to start the erase operation. During the erase operation the LED will blink once every second. Erasure takes about 20 seconds to complete.

 $\overline{30}$ 

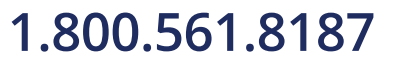

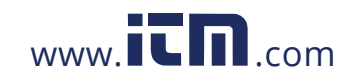

If the button is not pressed within five seconds of arming, the erase oper-H ation will automatically disarm and memory will be maintained. For this reason, if you do not intend to erase memory, simply wait until the RED LED stops blinking at the fast rate.

### Erasing the Memory using the Simple Logger II Control Panel:

- $1<sub>1</sub>$ Connect the instrument to the computer, then open the **Simple Logger** II Control Panel.
- 2. Select Erase Memory from the Instrument Menu.
- 3. A dialog box will appear asking to confirm the erasure of the instrument's memory. Select Yes to confirm or No to cancel the operation.

Erasing the memory will also clear any stored alarms. н

#### 4.7 Data Storage

The logger captures Trend measurements.

The following are definitions of terms used in this section:

Input Channel: Source for the measurement channel of the instrument.

**Measurement Channel:** Measurement of input. This can be a simple direct measurement, the result of complex mathematical operations on a single or multiple input, or other channels.

**Sample Rate:** The rate at which the instrument measures inputs.

Storage Rate: The rate at which channel measurements are stored.

#### 4.7.1 **Trend Measurements**

The logger stores the measurement of each of the inputs. In addition, the user can define the storage rate, recording period and measurement format using the **Configure Instrument** dialog box in the Simple Logger II Control Panel software. Trend measurements are stored at this fixed storage rate.

**EXAMPLE:** AC loggers store TRMS calculation of a single line cycle. н DC loggers store the conversion result of each input.

Simple Logger<sup>®</sup> Il Series

 $31$ 

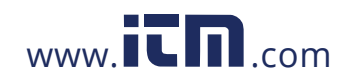

### 4.8 **Logger Operation**

When the instrument is in STANDBY mode, the following occurs (provided there is sufficient battery voltage and no data is stored in the instrument's memory):

- The GREEN LED single-blinks every 5 seconds. (STANDBY mode is active and the logger is not recording).
- The RED LED is OFF, indicating there is no data in memory. •
- The PRESS button is used to Start/Stop a Recording Session.
- If the **PRESS** button is not pressed for a period of one minute, the instrument will enter SLEEP mode and wait for either another button press or the recording start time to arrive (if a recording is scheduled). While in SLEEP mode, the LEDs will not blink.
- A button press of 0.5 second will return the unit back to the normal STANDBY mode.

#### 4.8.1 **Recording with Memory Cleared**

When a recording starts, the logger will continue to record until one of the following occurs:

- The session is complete. •
- The memory is full and the recording mode is Start/Stop or Alarm. •
- The PRESS button is pushed until the STOP (ORANGE) LED lights up and is released before the next LED lights.
- The Stop Recording command from the Simple Logger II Control • Panel is sent to the unit.
- The battery voltage falls below 1.7V.

### **Recording with a Partial or Full Memory** 4.8.2

If the RED LED is double-blinking every 5 seconds, the memory is full and must be erased before any further recording can be performed.

If the RED LED is single-blinking every 5 seconds prior to starting a new recording session, the memory is partially full.

To save, clear, or check memory availability, use the Simple Logger II Control Panel software.

There may be instances where the GREEN LED is also double-blinking every five seconds indicating that the logger is still recording. The user can choose to stop the recording session and download the session and/ or erase the memory.

 $\overline{32}$ 

Simple Logger<sup>®</sup> Il Series

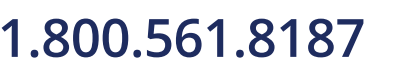

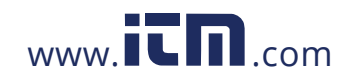

н

The logger memory cannot be erased while in the Record mode. The recording must be stopped first.

#### 4.8.3 **Memory Filled During Recording Session (Start/Stop Mode)**

If the logger is recording using the Start/Stop mode and memory is filled before the Recording Session has finished, the session will end.

The following happens after the PRESS button is pushed for 0.5 second:

- The GREEN LED single-blinks (standby mode).
- The RED LED double-blinks (full memory).

At this time:

- $\bullet$ The memory can be downloaded and erased.
- A new recording can be started or scheduled once memory is erased.

If in either the XRM or FIFO mode, the recording will continue even after Ŧ memory becomes full. Memory will be freed to make room for new samples. The method of freeing memory will depend on the recording mode.

#### **Battery Power Insufficient for a Full Recording Duration** 4.8.4

If the battery voltage drops below 1.7V, the following will occur:

- The recording session will terminate. •
- The data will be saved.
- The GREEN and RED LED will turn OFF.

The logger continues to record until the battery voltage drops below 1.7V. Pressing the PRESS button will not show the status of the instrument. The battery voltage may rise slightly after the unit turns itself off. In this event, the unit may turn on momentarily as a result of a button press.

The batteries must be replaced before the recorded session(s) can be downloaded from the instrument.

Replacing the batteries while the unit is in SLEEP mode will not result in Ħ the loss of data memory. The internal backup capacitor will maintain the clock and memory while the main batteries are being replaced. If the battery level falls below the usable level or if the batteries have been removed for an extended period of time, the clock time will be lost. However, the recorded memory will be maintained.

Simple Logger<sup>®</sup> Il Series

33

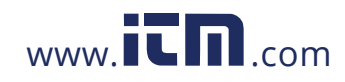

#### 4.8.5 **Recording Session has Ended**

The logger will be in STANDBY mode if one of the following occurs:

- The session terminates due to recording end time being reached. •
- The recording in START/STOP mode fills the memory. •
- The user terminates the session by pressing the **PRESS** button until the STOP (ORANGE) LED lights up and releasing the button before the next LED lights, or issues a Stop Recording command from the Simple Logger II Control Panel.

The logger is now ready for a new session or download. Pressing the PRESS button until the START (GREEN) LED lights up and releasing the button before the next LED lights, will start a new session depending on the available memory.

### 4.9 **Event Logger Operation (Model L404)**

The Model L404 monitors up to four channels for the occurrence of events and stores information about each event. The rate at which each input is tested for the event status is defined by the sample period.

Events that are shorter in duration than the period between sampling can potentially be missed. For this reason the sample period should be chosen to be at least twice the fastest event rate, e.g. an event being monitored is expected to occur no faster than once per minute. The sample period should then be set to at least every 30 seconds.

An event starts when the input goes low and ends when the input goes high. For contact closure this would be when the contact is closed and then opened. The logger records the time the event started and the duration of the event. The accuracy of the start time and duration is limited to the rate at which the inputs are tested (as defined by the sample period).

An option to invert the displayed graph is available in the Configuration dialog box's Scales tab in the Simple Logger II Control Panel. This allows for setting the display to show a high as a low for all inputs. This is the default state and will be shown as normally low until an event occurs.

As mentioned previously, events start and end when the input goes low and when it goes high (regardless of the graph invert option). For voltage measurements this is when the voltage drops below 0.7V and goes above 0.8V. For contact (relay) closures this is when the contact closes and when it opens. Overload will be displayed when the input rises above 5.5V.

 $\overline{34}$ 

Simple Logger<sup>®</sup> Il Series

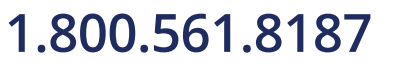

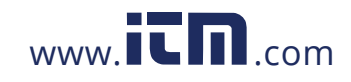

# **1.800.561.8187** www.  $\overline{\mathbf{L}}\mathbf{\Pi}$ <sub>.com</sub> information@itm.com

The logger will store on event, which means that if there is no change at the input of the instrument, it will not store any data until the next event cycle occurs. This happens when the instrument sees the changes at an input, as previously described.

If the expected event rate is 1s, then it would be necessary to set the sample rate faster than once per second in order to capture the events. As mentioned previously, the timing accuracy of the captured event is dependent on the sample rate. The faster the sample rate, the higher the timing accuracy.

Minimum duration of an event will need to be the duration of the sample rate such that if the sample rate is 125ms, then the pulse will need to be at least 125ms to be certain that the logger will capture the event.

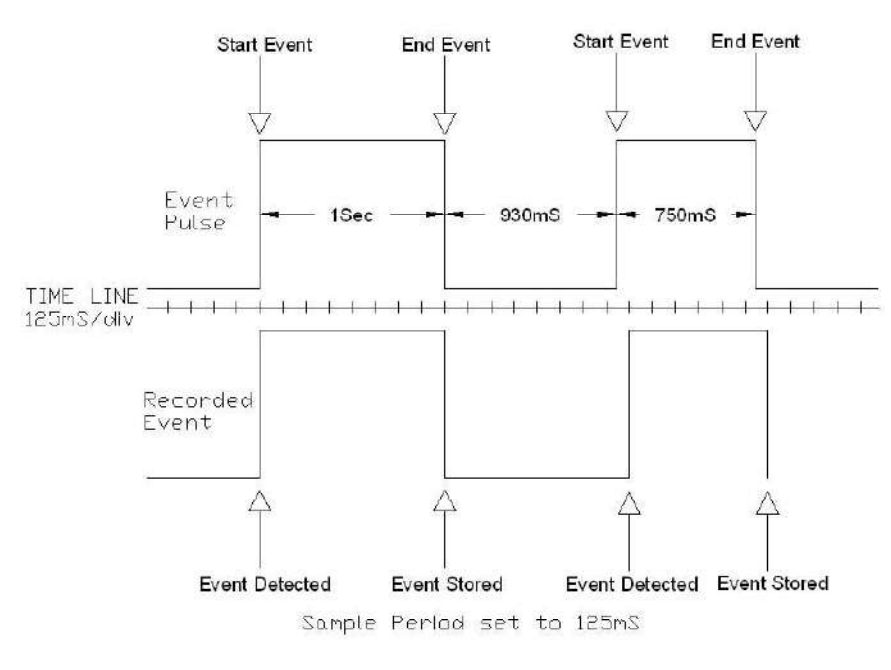

#### $4.9.1$ **Sample Event Capture**

Figure 4-1

The above example assumes that the "Invert display polarity (event displayed as a high)" is selected from the scales tab of the configuration (default setting).

Simple Logger<sup>®</sup> Il Series

 $\overline{35}$ 

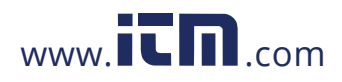

#### $4.9.2$ **Application Example**

In a processing plant it has been determined that timing on several positions is out of specification. The service staff needs to know the sequence of valve opening and closing, and the duration of each, to correct the problem. The L404 can be connected to four outputs in the process and keep track of the time and duration of each opening and closing, thus providing the technician with the data they need to solve the sequence issue.

In the example below we can see that the valve 1 opened and closed several times during a one minute period, but valves 2, 3 and 4 did not respond.

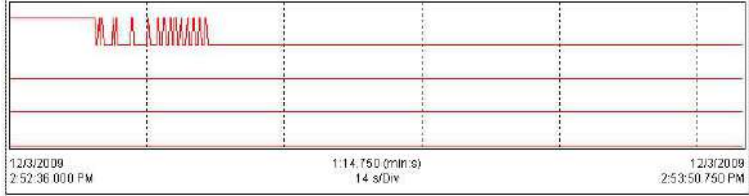

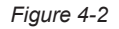

### **4.10 Reset Switch Operation**

**CAUTION:** Risk of electric shock. Disconnect the unit from any input  $\mathbb{A}$ source before opening the rear cover. Electrical shock may occur with damage to the user and/or the instrument.

Resetting the instrument takes about 10 seconds, at which time the instrument will be non responsive.

### For Standard Units:

The RESET button (see  $\S 2.2.1$  for location). resets the CPU and is located under the top cover. To access this button, remove the battery compartment cover, then remove the four screws holding the two halves of the case together. The reset button is located on the exposed PCB near the  $input(s)$ .

### For Model CL601:

To access the RESET button (see  $\S$  2.2.2), remove the battery compartment cover. The button is located to the left of the batteries.

 $36$ 

Simple Logger<sup>®</sup> Il Series

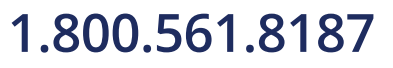

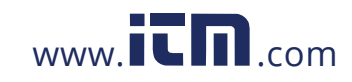

It is recommended to only press the RESET button when the logger stops  $\mathbf{H}$ responding to a normal press button control when not connected to Data-View<sup>®</sup>. It is not recommended to reset the instrument when the logger is recording, downloading or being configured.

If the logger is not responding to a button press, make sure the unit has sufficient battery power. If the battery voltage is below 1.7V, the unit will not respond to a button press. In this condition, pressing the RESET button will not restart the unit.

It is recommended to download any desired session and erase the memory before starting a new recording.

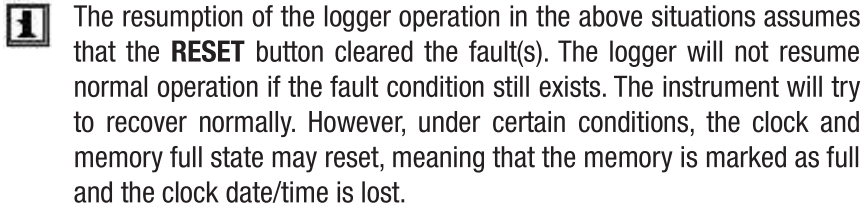

### 4.11 **Flash Upgrade Switches**

The Flash Upgrade Switches (see  $\S 2.2.1$  and 2.2.2 for location) are used to recover from a failed flash upgrade.

Both switches should be turned to the ON position in order to flash upgrade the instrument using the "Fail Safe" method of upgrade from within the SLIIFlashUp1xx utility program.

Both switches MUST be set to the OFF position once the upgrade has completed.

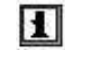

Failure to set both Flash switches OFF after the upgrade will prevent the instrument from operating properly and deplete the batteries.

Simple Logger<sup>®</sup> Il Series

 $\overline{37}$ 

## 1.800.561.8187

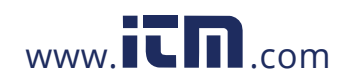

## **DATAVIEW SOFTWARE**

#### $5.1$ **Installing DataView®**

### DO NOT CONNECT THE INSTRUMENT TO THE PC BEFORE INSTALLING THE SOFTWARE AND DRIVERS.

When you purchase an AEMC instrument supported by DataView, the software is included as part of the product package. DataView program files are stored on a USB stick.

NOTE: When installing, the user must have Administrative access rights during the installation. The users access rights can be changed after the installation is complete. DataView must be reinstalled for each user in a multi-user system.

- 1. Insert the DataView thumb drive into an available USB port on your computer. If Autorun is enabled, an AutoPlay window appears on your screen. Click "Open folder to view files" to display the DataView folder. If Autorun is not enabled or allowed, use Windows Explorer to locate and open the USB drive labeled "DataView."
- 2. When the DataView folder is open, find the file Setup.exe located in the root directory of the USB drive, and double-click it to run the installation program.
- 3. The DataView setup screen appears. In the upper left corner of the screen, choose the language version of the Setup interface. (All Setup screens and dialogs will immediately appear in the selected language.)

In the lower left corner are the available installation options. In addition to the DataView software, you can select "Adobe Reader." This links to the Adobe web site where you can download the latest version of Reader. This program is required to view DataView pdf documents.

 $\overline{38}$ 

Simple Logger<sup>®</sup> Il Series

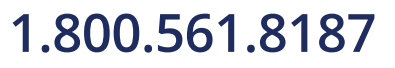

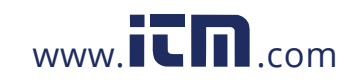

The option Firmware Upgrades links to the website where you can check for new firmware updates for the instrument. Finally, User Manuals displays a list of .pdf files contained in the USB drive that accompanies DataView. (DataView also comes with a Help system that is installed with the program files.)

To install DataView, select DataView in the Options list and click Install.

- 4. Select the language version of DataView you want to install (English, French, or Spanish) then click Next. (By default, the language selected in step 3 is highlighted.)
- 5. You are now prompted to select the software you want to install. Each AEMC product family has its own specially designed Control Panel. If you are performing a Complete install, by default all available Control Panels are selected (a check mark next to the Control Panel indicates it is selected). Control Panels take up disk space on the computer; so unless you have other types of AEMC instruments, we recommend that you select Data Logger and deselect the rest. You should also check the option DataView Core, which is a requirement if you plan to create DataView reports.

After you finish selecting and deselecting Control Panels and/or Data-View Core, click Next.

- 6. The Setup program now informs you that it is ready to install Data-View. If you want to review any of your previous selections, click the Previous button to return to earlier screens. Otherwise, click Install to begin installation.
- 7. The InstallShield program installs the selected software. If an earlier version of the software is already installed on your computer, for each selected program the InstallShield program will: (a) Ask you to confirm the installation of the program. Click Next. (b) Display a status bar indicating the progress of the installation. (c) Inform you when the program is installed.

Click Finish to install the next selected program.

If the software is not installed (or if the installed software is the same version as the selected software), the software is installed without requesting confirmation.

When all programs are installed, a message appears informing you of this. Click Finish to return to the Setup screen

Simple Logger<sup>®</sup> Il Series

39

## 1.800.561.8187

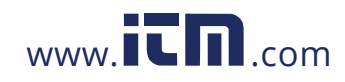

- 8. You can now select additional Setup options to install (see step 3 above). When finished, click Exit.
- 9. The DataView folder now appears on your computer desktop, within which is the Data Logger.<sup>8</sup> icon and the icon(s) for any other Control Panel(s) you have installed.

### 5.2 Simple Logger II Control Panel

Clicking the DataView icon opens the core DataView program. Clicking the Simple Logger II Control Panel icon opens the Simple Logger II Control Panel

In general, core DataView features are for creating, viewing, editing, and storing DataView reports; while the Control Panel is for connecting to, configuring, viewing real-time measurements, and downloading data from the instrument. You can access all DataView features through either the DataView icon or the Control Panel icon. For users who interact with a single type of AEMC instrument, we recommend primarily using the Control Panel. However, there are situations where using the core DataView icon may be more convenient for some users, such as when viewing multiple archived reports from different AEMC product families.

> NOTE: For further information about DataView and its capabilities, or for information about using the Simple Logger II Control Panel, consult the Help system that comes with the product. Access this Help by clicking the option Help in the Control Panel's menu bar at the top of the screen.

40

Simple Logger<sup>®</sup> Il Series

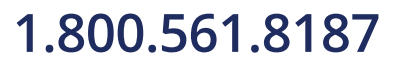

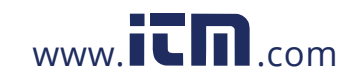

### **CHAPTER 6**

## **MAINTENANCE**

Use only factory specified replacement parts. AEMC<sup>®</sup> will not be held responsible for any accident, incident, or malfunction following a repair done other than by its service center or by an approved repair center.

### $6.1$ **Replacing the Batteries**

- **CAUTION:** Risk of electric shock. Disconnect all input(s) from the unit or  $\bigwedge$ remove the clamp from any conductor before opening the rear cover to change the batteries. Turn the unit off before changing the batteries or loss of recorded data may occur.
	- Remove the screw from the battery cover. •
	- Push down and slide off cover to remove. •
	- Replace the two 1.5V AA (LR6) alkaline batteries (the backup capacitor provides backup power for approximately 10 seconds while the main batteries are being changed).
	- Replace the cover and the screw.
	- Press the PRESS button for 2 seconds to turn the instrument ON.

NOTE: When changing the batteries, always replace both batteries.

If the instrument is stored without the batteries installed, the internal ИI clock will need to be reset using the Simple Logger II Control Panel software once the batteries are installed. Only store the unit with the batteries installed for short periods of time. For prolonged storage of the unit, it is recommended to remove the batteries.

Simple Logger<sup>®</sup> Il Series

 $\overline{41}$ 

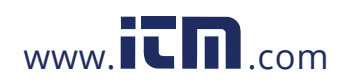

### $6.2$ **Replacing the Fuse (Model L111)**

**CAUTION:** Risk of electric shock. Disconnect all input(s) from the unit or  $\mathbb{A}$ remove the clamp from any conductor before replacing the fuse.

- With a flat-head screwdriver, twist the spring-loaded fuse holder • one quarter turn counter-clockwise.
- The fuse holder will automatically eject.
- Replace with a new 2A FA 250V 5x20mm fuse, then replace • holder.

### **Cleaning**  $6.3$

**CAUTION:** Risk of electric shock. Remove the clamp from any conductor  $\bigwedge$ or disconnect all input(s) from the unit.

The body of the logger should be cleaned with a damp and soapy cloth. Do not submerge the logger in water. Do not use solvent.

For the Model CL601, it is important to keep the jaw mating surfaces clean at all times. Gently clean the clamp-on jaw mating surfaces with a soft cloth and lightly oil them to prevent rust. Do not use water, solvents or leave any residue.

 $\overline{42}$ 

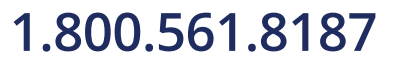

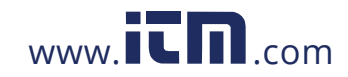

## **TROUBLESHOOTING**

Symptom: After being in a damp, cold environment, the logger does not function.

Cause, Correction: Condensation may have formed inside the logger, shorting out the circuitry and discharging the battery. Allow the circuit board to dry thoroughly in a warm location.

Symptom: Simple Logger<sup>®</sup> II does not start recording.

Cause, Correction: Make sure battery power is present. Make sure the PRESS button is pushed long enough to light the GREEN LED and released before the next LED lights. Make sure the RED LED is not double- blinking. If it is, memory is full and you need to erase the data (see § 4.6). Make sure the Simple Logger® II is properly configured so that you have storage rate, recording period and at least one measurement channel specified.

Symptom: Simple Logger® II does not respond to a button press even with fresh batteries installed.

**Cause, Correction:** Make sure that the instrument is not OFF. Press the button for a short duration (less than 0.5 second). If all the LEDs do not light, then the instrument is OFF. Turn the instrument ON by pressing the PRESS button for two seconds. The LEDs will light solid once the instrument has turned on and you may release the button at that time.

Simple Logger<sup>®</sup> Il Series

43

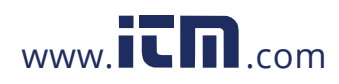

### **APPENDIX B**

## **GLOSSARY**

Some general terminology associated with the data collection process is listed here for convenience.

Bps: Bits Per Second, a unit of signal transfer speed equal to the number of elements per second. The Simple Logger® II transfers data at the rate of 115200 bps.

Button: An actual key on the logger or computer keyboard or a soft key in the program on the computer screen.

Data logger: A device used to sample and store electrical signals that may be representative of physical phenomena (such as temperature, pressure and flow) for long periods of time in an unattended environment.

**Download:** The process of transferring data from the logger to the computer.

Hz: Hertz, a unit of measure of frequency equivalent to cycles per second.

I/O: Input/output, a device or port capable of sending or receiving digital information.

Port: A name given to any connector allowing input or output of information.

Processor: A computing device used to calculate and run a set of instructions.

Recording session: A recording session is defined as the time and data contained within the starting and ending of a recording.

**Resolution:** The last significant digit of the measurement.

Zoom: The ability to select a section of the graph and magnify it for better readability.

**USB:** Universal Serial Bus, a communications port used to access the data logger via a computer program (Dataview<sup>®</sup>).

Simple Logger<sup>®</sup> Il Series

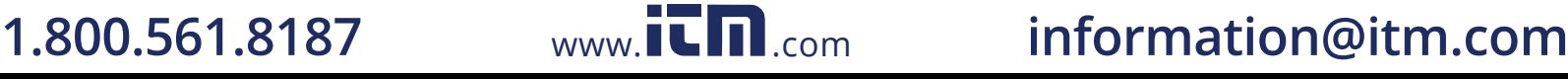

### **Repair and Calibration**

To ensure that your instrument meets factory specifications, we recommend that it be sent back to our factory Service Center at one-year intervals for recalibration, or as required by other standards or internal procedures.

### For instrument repair and calibration:

You must contact our Service Center for a Customer Service Authorization Number (CSA#). This will ensure that when your instrument arrives, it will be tracked and processed promptly. Please write the CSA# on the outside of the shipping container. If the instrument is returned for calibration, we need to know if you want a standard calibration, or a calibration traceable to N.I.S.T. (Includes calibration certificate plus recorded calibration data).

Ship To:

(Or contact your authorized distributor)

Cost for repair, standard calibration, and calibration traceable to N.I.S.T. are available.

NOTE: You must obtain a CSA# before returning any instrument.

### **Technical and Sales Assistance**

If you are experiencing any technical problems, or require any assistance with the proper operation or application of your instrument, please call, fax or e-mail our technical support team:

### Contact:

Simple Logger<sup>®</sup> Il Series

 $\overline{45}$ 

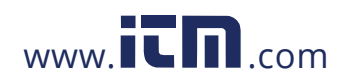

### **Limited Warranty**

The Simple Logger<sup>®</sup> II is warranted to the owner for a period of two years from the date of original purchase against defects in manufacture. This limited warranty is given by AEMC® Instruments, not by the distributor from whom it was purchased. This warranty is void if the unit has been tampered with, abused or if the defect is related to service not performed by AEMC<sup>®</sup> Instruments.

Full warranty coverage and product registration is available on our website at

Please print the online Warranty Coverage Information for your records.

### What AEMC® Instruments will do:

If a malfunction occurs within the warranty period, you may return the instrument to us for repair, provided we have your warranty registration information on file or a proof of purchase. AEMC<sup>®</sup> Instruments will, at its option, repair or replace the faulty material.

### **Warranty Repairs**

### What you must do to return an Instrument for Warranty Repair:

First, request a Customer Service Authorization Number (CSA#) by phone or by fax from our Service Department (see address below), then return the instrument along with the signed CSA Form. Please write the CSA# on the outside of the shipping container. Return the instrument, postage or shipment pre-paid to:

Ship To:

**Caution:** To protect yourself against in-transit loss, we recommend you insure your returned material.

NOTE: You must obtain a CSA# before returning any instrument.

46

Simple Logger<sup>®</sup> Il Series

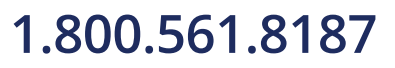

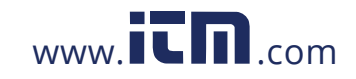

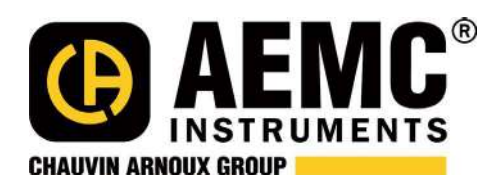

10/19

99-MAN 100309 v29

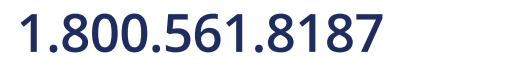

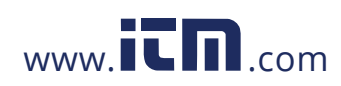

# www.itm.com information@itm.com